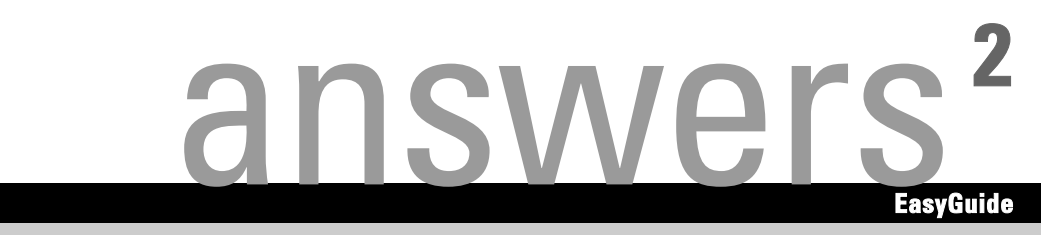

# **Pocket LOOX 400 Series**

**Français** 

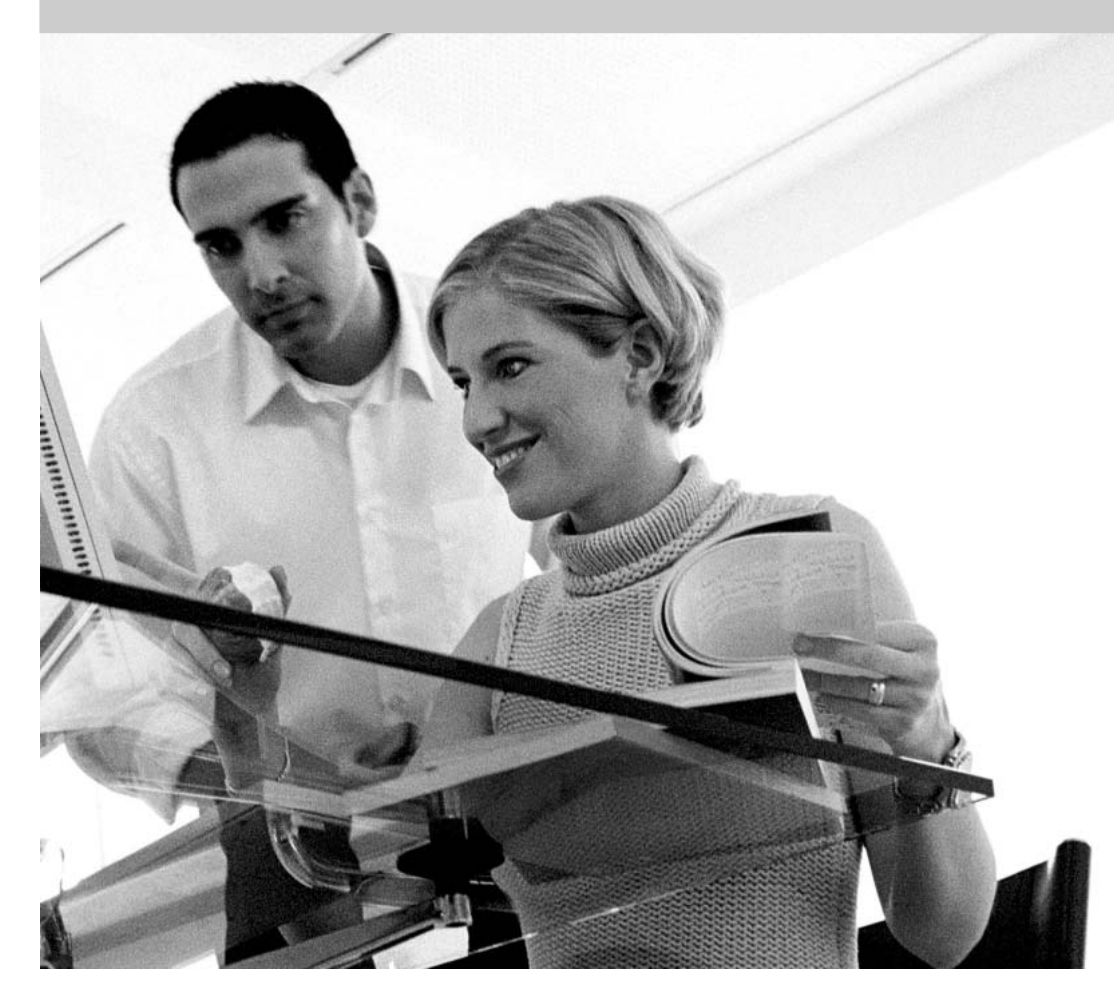

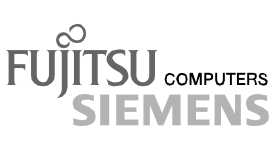

### Vous avez ...

... des questions ou des problèmes techniques ?

Adressez-vous :

- à votre partenaire de vente
- $\bullet$  a votre revendeur

Vous trouverez de plus amples informations dans les manuels "Safety and Ergonomics" (Sécurité et ergonomie) et "Garantie" (Warranty).

Vous trouverez des informations actualisées sur nos produits, des conseils, des mises à jour, etc. sur notre site Internet : *http://www.fujitsu-siemens.com*

Publié par Fujitsu Siemens Computers GmbH

Edition 4

No de référence.: A26391-K150-Z120-1-7719

AG 0704 07/04

Introduction

Remarques avant de démarrer

## **Pocket LOOX 400 Series**

Liste des logiciels

Utiliser le Pocket PC

FSC SpeedMenu

Configurer le Pocket PC

Relier et connecter Pocket PC à d'autres périphériques

Analyse des problèmes et conseils

Caractéristiques techniques

Index

**Edition juillet 2004** 

Adobe et Acrobat sont des marques commerciales d'Adobe Systems Incorporated et peuvent être protégées dans certains pays.

Intel est une marque déposée, XScale est une marque commerciale de Intel Corporation, U.S.A.

Microsoft, Windows et ActiveSync sont des marques déposées de Microsoft Corporation.

Windows Mobile est une marque commerciale de Microsoft Corporation.

Le logo SD est une marque commerciale de Secure Digital.

La marque Bluetooth est la propriété de Bluetooth SIG, Inc., U.S.A. qui en a cédé la licence à Fujitsu Siemens Computers GmbH.

Toutes les autres marques commerciales citées sont des marques commerciales ou des marques déposées par leurs propriétaires respectifs et sont protégées comme tel.

Copyright Fujitsu Siemens Computers GmbH 2004

Tous droits réservés, y compris celui de la traduction, de la reproduction, de la duplication (même partielles) par photocopie ou procédé analoque.

Tout manquement à cette règle expose son auteur au versement de dommages et intérêts.

Tous droits réservés, y compris en cas d'octroi de brevet ou d'enregistrement comme modèle d'utilité

Sous réserve de disponibilité et de modifications techniques.

# **Sommaire**

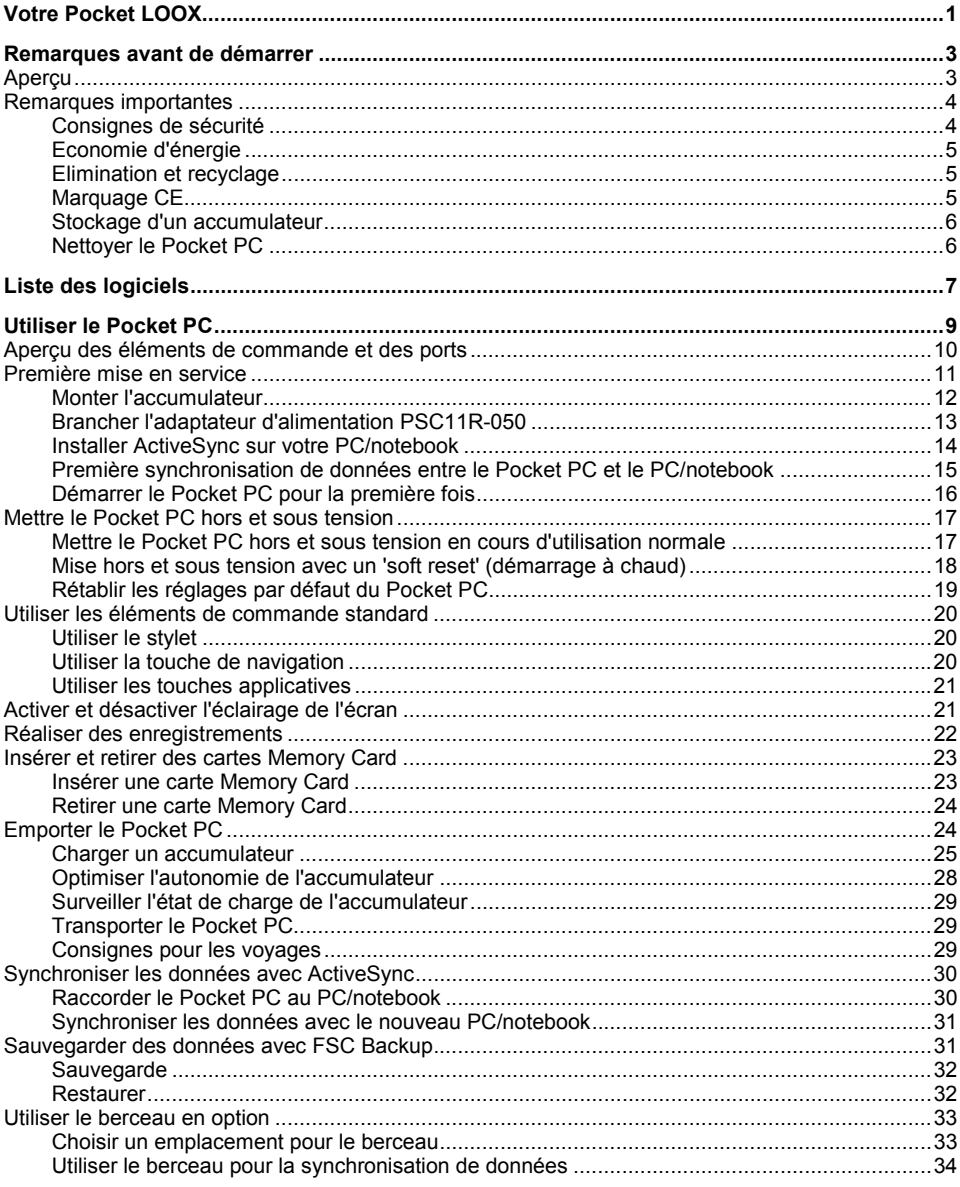

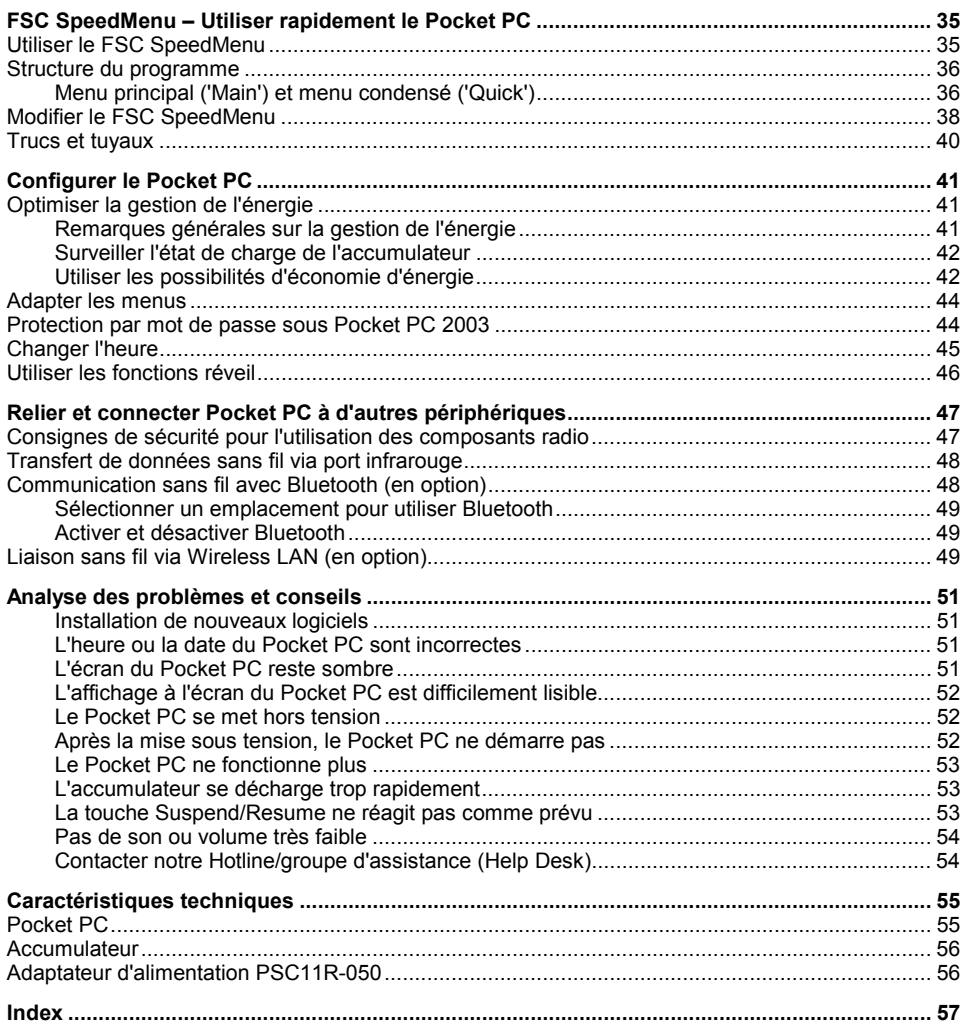

# <span id="page-8-0"></span>**Votre Pocket LOOX...**

... est ÈquipÈ des applications Office *MS-Word*, *Excel* et *Outlook*. *Outlook* va vous permettre non seulement de recevoir et d'envoyer des e-mails mais aussi de gérer vos rendez-vous et de vous rappeler à tout moment les tâches à exécuter. Vous pouvez retrouver noms, adresses e-mail et numéros de téléphone lorsque vous êtes en déplacement. Vous pouvez prendre des notes par écrit ou oralement, comme avec un dictaphone. Les cartes Memory Card vous permettent par ailleurs d'emporter également des quantités de données importantes en toute sécurité.

Au bureau, vous pouvez très facilement transférer sur votre notebook ou votre PC les données regroupÈes et les nouveaux documents. Si vous installez *ActiveSync* sur votre notebook ou votre PC, vous pouvez raccorder le Pocket LOOX à votre notebook ou à votre PC et synchroniser vos donnÈes.

Prenez le temps en déplacement de lire à l'aise votre livre préféré sur l'écran ou utilisez le lecteur MP3. Placez la carte Memory Card de votre appareil photo numérique dans le logement et admirez à l'écran les photos que vous venez de prendre.

Grâce à Bluetooth, au port infrarouge et au Wireless LAN intégré (selon le modèle), vous pouvez entrer en communication avec d'autres périphériques sans utiliser de câbles, et ce au bureau comme en déplacement. Par l'intermédiaire de votre téléphone mobile compatible Bluetooth, vous surfez sur Internet avec votre Pocket LOOX grâce, par exemple, à Bluetooth et tout cela sans aucun câble. Le Pocket Internet Explorer vous permet de charger des pages Web et WAP.

Vous trouverez d'autres informations sur votre Pocket PC et le système d'exploitation *Windows Mobile* dans les documents suivants :

- dans les Manuels "Safety and Ergonomics" (Sécurité et ergonomie) et "Warranty" (Garantie)
- dans le manuel "Premier Pas"
- dans l'aide disponible sur votre Pocket PC.

# <span id="page-10-0"></span>**Remarques avant de démarrer**

# **Aperçu**

Vous rencontrerez dans ce manuel les symboles suivants :

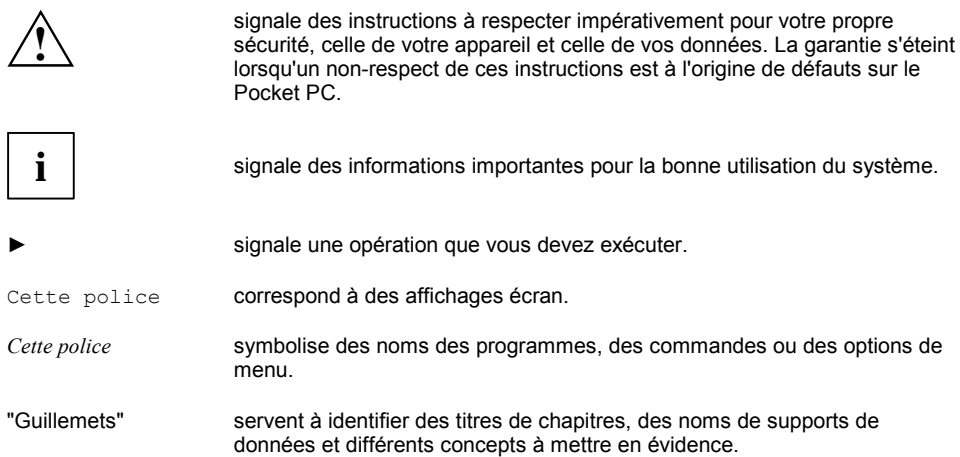

# <span id="page-11-0"></span>**Remarques importantes**

Vous trouverez dans ce chapitre des remarques sur la facon d'utiliser votre Pocket PC correctement et en toute sécurité. Veuillez lire attentivement les consignes de sécurité ci-après afin d'éviter d'endommager votre appareil, de perdre des données ou de mettre votre santé en danger. De même, les remarques relatives aux économies d'énergie, au chargement de l'accumulateur et à l'entretien de votre Pocket PC sont très importantes pour garantir une utilisation irréprochable du Pocket-PC. Pensez à notre environnement et respectez les remarques relatives à l'élimination et au recyclage.

Emportez ce manuel d'utilisation avec l'appareil. Si vous cédez cet appareil à une autre personne, donnez-lui aussi l'instruction d'utilisation.

### **Consignes de sÈcuritÈ**

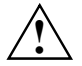

**Respectez également les instructions de sécurité figurant dans le manuel "Safety and** Ergonomics" (Sécurité et ergonomie).

- Votre Pocket PC est un appareil technique qui renferme des petites pièces. Conservez par conséquent votre Pocket PC hors de portée des enfants de moins de 36 mois.
- Lors du placement et de la mise en service de l'appareil, respectez les consignes relatives aux conditions ambiantes dans les chapitres ["Utiliser le Pocket PC"](#page-16-0) et le chapitre "Caractéristiques" [techniques".](#page-62-0)
- Branchez le connecteur de l'adaptateur d'alimentation sur l'adaptateur d'alimentation PSC11R-050. Ne jamais brancher le connecteur de l'adaptateur d'alimentation sur une prise de courant sans l'adaptateur d'alimentation PSC11R-050.
- L'adaptateur d'alimentation PSC11R-050 fourni est conforme aux exigences du pays dans lequel vous avez acheté le Pocket PC. Assurez-vous que cet adaptateur d'alimentation PSC11R-050 est autorisÈ dans le pays dans lequel vous l'utilisez.
- Branchez uniquement l'adaptateur d'alimentation PSC11R-050 sur une prise de courant lorsque le Pocket PC ou le berceau sont connectés à l'adaptateur d'alimentation PSC11R-050.
- N'utilisez pas l'adaptateur d'alimentation PSC11R-050 pour d'autres appareils.
- N'utilisez pas d'adaptateurs d'alimentation non autorisé spécifiquement pour ce Pocket PC.
- Vous pouvez uniquement utiliser le Pocket PC avec l'adaptateur d'alimentation PSC11R-050 si la tension nominale de l'adaptateur d'alimentation PSC11R-050 (100 V à 240 V) correspond ‡ la tension nominale locale.
- Lors du transport et en déplacement, respectez les consignes de sécurité des chapitres ["Transporter le Pocket PC"](#page-36-0) und ["Consignes pour les voyages"](#page-36-0).

Ce Pocket PC satisfait aux dispositions en matière de sécurité valables pour les équipements informatiques. Pour savoir si vous pouvez poser et utiliser le berceau (disponible en option) et le Pocket PC à l'endroit prévu, adressez-vous à votre revendeur ou à notre hotline/Help Desk.

### <span id="page-12-0"></span>**Economie d'Ènergie**

Mettez votre Pocket PC hors tension avec la touche Suspend/Resume lorsque vous ne l'utilisez pas. Dans les réglages système, vous pouvez définir le nombre de minutes au terme desquelles le Pocket PC s'éteint losqu'il n'est pas utilisé (voir le chapitre "[Configurer le Pocket PC"](#page-48-0)).

Pendant votre travail, vous pouvez réduire la luminosité de l'écran lorsque les conditions d'éclairage sont favorables ou renoncer complètement à l'éclairage de l'écran. Pocket PC est équipé d'un écran transflexif qui réfléchit la lumière et vous permet de travailler même dans des conditions d'éclairage peu favorables.

Vous pouvez aussi définir dans les réglages système de votre Pocket PC l'activation et la dÈsactivation de l'Èclairage de l'Ècran (voir le chapitre "[Configurer le Pocket PC"](#page-48-0)).

Si vous activez ces fonctions d'économie d'énergie, vous pourrez travailler plus longtemps avec votre Pocket PC avant de devoir recharger l'accumulateur. Nous recommandons en particulier la réduction de la luminosité afin de pouvoir économiser de l'énergie et de prolonger considérablement l'autonomie de votre accumulateur.

### **Elimination et recyclage**

Ne jetez pas les piles et les accumulateurs aux ordures ménagères. Les piles doivent être éliminées conformément à la réglementation relative aux déchets spéciaux.

La fabrication de nos appareils repose dans une très large mesure sur des matériaux pouvant faire l'objet d'un recyclage en bonne et due forme. Après utilisation, l'appareil est repris par le constructeur qui le recyclera ou en récupérera les matières premières, pour autant qu'il soit retourné dans un état conforme à une utilisation appropriée. Les composants non récupérables sont éliminés en bonne et due forme. Pour retourner un appareil, nous vous remercions de recourir aux solutions de recyclage et d'élimination proposées dans votre pays.

Vous trouverez de plus amples informations sur les solutions de recyclage et d'élimination dans votre pays sur Internet à l'adresse *www.fujitsu-siemens.com/recycling.* 

Si vous avez des questions à ce sujet, adressez-les à votre revendeur ou à notre groupe d'assistance (Help Desk).

### **Marquage CE**

C € 0984 <sup>Les produits portant le marquage CE sont conformes à la directive R&TTE</sup> (1999/5/EC), à la directive CEM (89/336/EEC) et à la directive basse tension (73/23/EEC) arrêtées par la Commission de la Communauté Européenne. La conformité de cet ordinateur aux normes CE est uniquement valide si ce dernier est alimenté par un adaptateur CA marqué CE et fourni par Fujitsu Siemens Computers.

La conformité de l'appareil à ces directives suppose la conformité aux normes européennes suivantes (les normes et règlements internationaux équivalents sont indiqués entre parenthèses) :

- EN 55022 (CISPR 22) Interférence électromagnétique
- $EN$  55024 (IEC61000-4-2, 3, 4, 5, 6, 8, 11) Immunité électromagnétique
- $EN61000-3-2$  (IEC61000-3-2) Harmoniques
- $EN61000-3-3$  (IEC61000-3-3) Papillotement
- EN 60950 (IEC 60950) Sécurité du produit
- $ETS$  300 328-2 Spécifications techniques pour les équipements radio 2.4 GHz
- EN 301 489-1, -17 Spécifications CEM générales pour les équipements de radiocommunication

<span id="page-13-0"></span>La fonctionnalité LAN et Bluetooth sans fil IEEE 802.11b de ce produit peut être utilisée dans les pays de l'UE, dans les pays candidats à l'adhésion à l'UE et dans les pays AELE suivants : Autriche, Allemagne, Belgique, Danemark, Espagne, Estonie, Finlande, Grèce, Hongrie, Irlande, Islande, Italie, Liechtenstein, Lithuanie, Luxembourg, Malte, Norvège, Pays-Bas, Portugal, Royaume-Uni, Slovénie, Suède et Suisse.

Pour l'utilisation de ce produit dans un réseau sans fil IEEE 802.11b, une seule bande de fréquence limitée est disponible en France (les canaux 10, 11, 12 et 13 uniquement). L'Autorité de régulation des télécommunications (ART) a publié des règlements spécifiques régissant les lieux de passage ("hot-spots") et offrant d'autres canaux également.

Veuillez contacter l'ART (http://www.art-telecom.fr) pour connaître les règlements locaux en la matière et pour obtenir une autorisation.

Si vous n'êtes pas certain de pouvoir utiliser Bluetooth dans votre pays, nous vous invitons à contacter l'autorité de surveillance compétente.

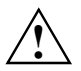

L'utilisateur est responsable des parasites pouvant, le cas échéant, survenir pendant l'utilisation de l'appareil.

### **Stockage d'un accumulateur**

Stockez le Pocket PC avec un accumulateur chargé complètement dans un environnement sec. Si vous stockez le Pocket PC jusqu'à un mois, la température de stockage doit se situer entre -20°C et +60°C. Si vous stockez le Pocket PC jusqu'à trois mois, la température de stockage doit se situer entre -20°C et +45°C. Plus la température de stockage est basse, moins l'accumulateur se déchargera de lui-même. Evitez de laisser traîner votre Pocket PC en plein soleil dans la voiture.

N'oubliez pas que les accumulateurs se déchargent d'eux-mêmes avec le temps. Chargez par consÈquent l'accumulateur de votre Pocket PC rÈguliËrement pendant la pÈriode de stockage.

### **Nettoyer le Pocket PC**

- Mettez le Pocket PC hors tension.
- ► DÈbranchez l'adaptateur d'alimentation PSC11R-050 de la prise de courant.

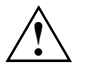

N'utilisez pas de poudre abrasive ni de solvant attaquant les matières plastiques.

Veillez à ce qu'aucun liquide ne s'introduise à l'intérieur du rPocket PC.

Vous pouvez nettover la surface du boîtier avec un chiffon sec.

S'ils sont très sales, le boîtier et l'écran sont à nettoyer avec un chiffon légèrement humide.

# <span id="page-14-0"></span>**Liste des logiciels**

Le tableau ci-dessous reprend les programmes déjà installés sur votre Pocket PC et vous indique où vous pourrez trouver des informations sur l'utilisation de ces programmes.

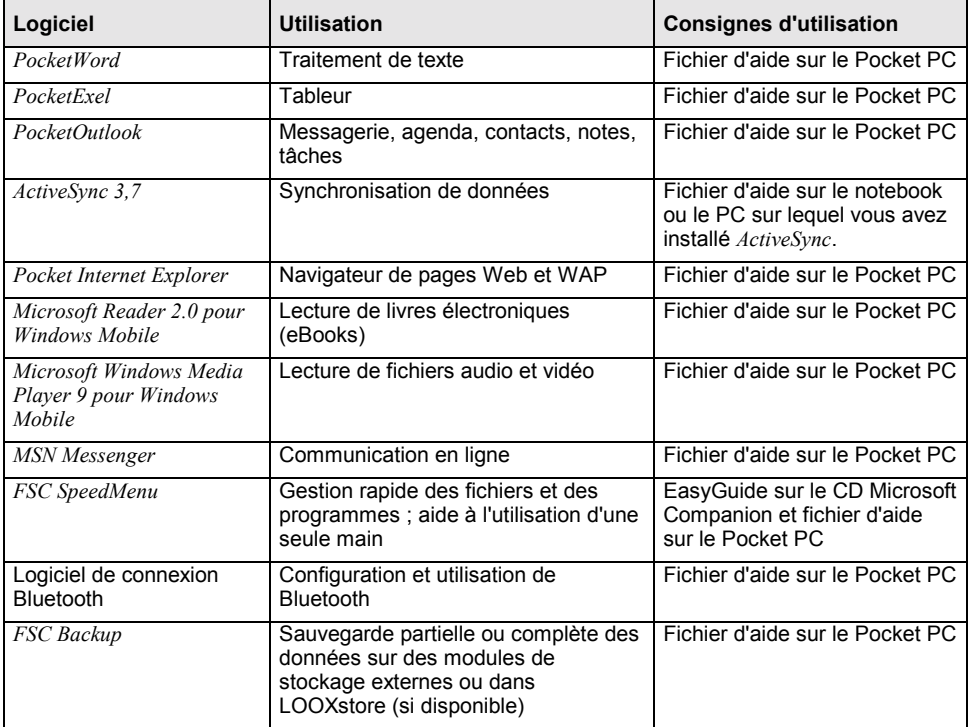

# <span id="page-16-0"></span>**Utiliser le Pocket PC**

Vous trouverez dans ce chapitre une description des éléments de commande de votre Pocket PC et vous apprendrez à

- mettre Pocket PC en marche pour la première fois
- mettre le Pocket PC sous et hors tension
- utiliser le Pocket PC avec le stylet
- utiliser Pocket PC avec la touche de navigation
- activer et désactiver l'éclairage de l'écran
- rÈaliser des enregistrements
- utiliser le berceau (disponible en option)
- synchroniser vos données
- utiliser des cartes Memory Card

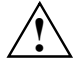

Respectez les instructions données dans le chapitre "[Remarques importantes".](#page-11-0)

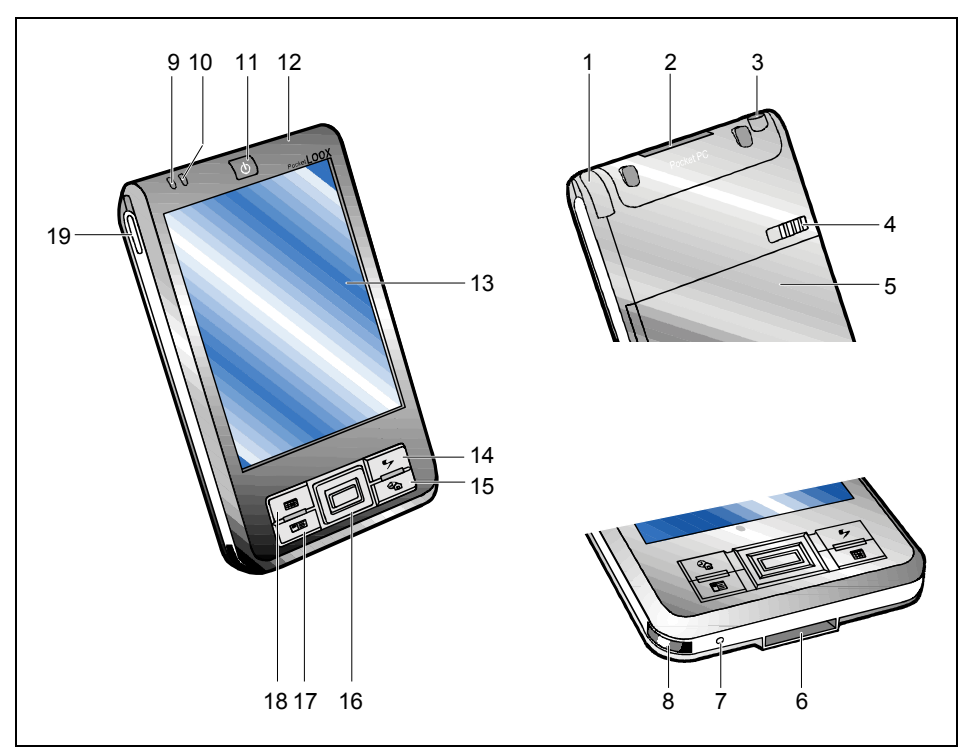

## <span id="page-17-0"></span>Aperçu des éléments de commande et des ports

- $1 =$  Stylet
- 2 = Logement carte Memory Card
- $3 =$  Port écouteurs
- 4 = Coulisseau de verrouillage
- 5 = Cache du compartiment batteries
- 6 = Prise ActiveSync
- 7 = Ouverture pour , soft reset' (démarrage à chaud)
- 8 = Interface infrarouge
- 9 = Voyant radio
- 10 = Voyant Marche
- 11 = Touche Suspend/Resume
- 12 = Ouverture du microphone
- $13 =$  Display
- 14 = Touche FSC Speed
- 15 = Touche Aujourd'hui
- 16 = Touche de navigation
- 17 = Touche Contacts
- 18 = Touche Agenda
- 19 = Touche enregistrement

## <span id="page-18-0"></span>Première mise en service

En quelques étapes, votre Pocket PC est prêt pour une première utilisation.

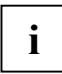

Veuillez procéder dans l'ordre indiqué ! Avant la première synchronisation de données entre votre Pocket PC et votre PC/notebook, vous devez installer le programme ActiveSync sur votre PC/notebook.

- Monter l'accumulateur
- Brancher l'adaptateur d'alimentation PSC11R-050
- Installer ActiveSync sur le PC/notebook et première synchronisation de données
- Démarrer le Pocket PC pour la première fois

Vous trouverez plus d'informations sur les différentes phases de cette mise en marche dans les chapitres suivants. Les explications données dans le texte se réfèrent, à plusieurs endroits, aux figures représentées sur la page de couverture.

### <span id="page-19-0"></span>**Monter l'accumulateur**

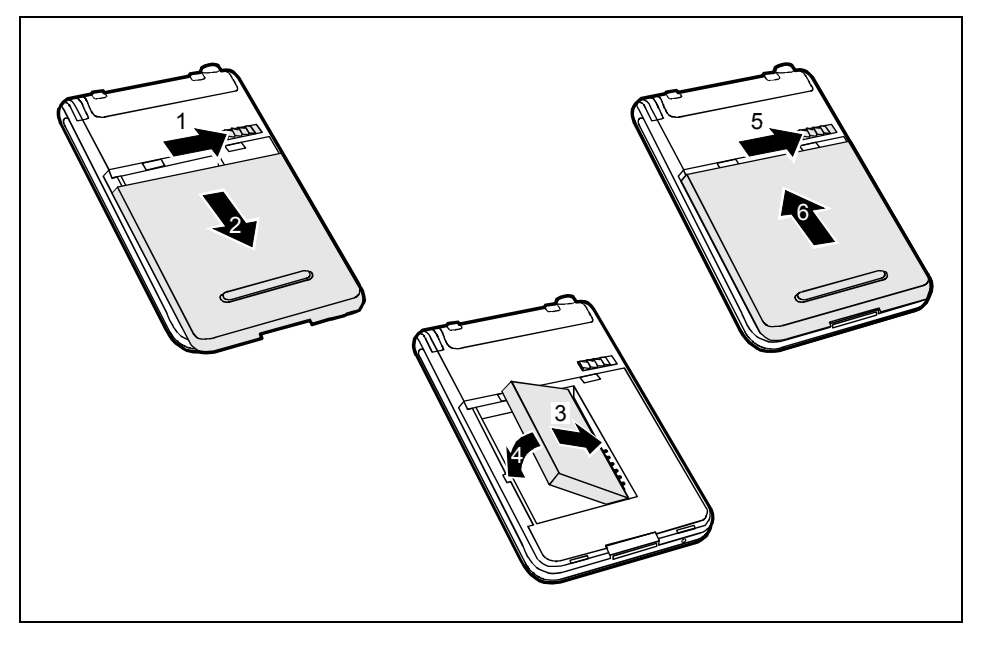

- Poussez le coulisseau de verrouillage (1) dans le sens de la flèche et maintenez-le en place.
- Sortez le couvercle (2) dans le sens de la flèche pour le retirer du Pocket PC.
- ► Placez l'accumulateur dans le compartiment pour accumulateur (3 + 4). Respectez les contacts électriques.
- Poussez le coulisseau de verrouillage (5) dans le sens de la flèche et maintenez-le en place.
- Poussez le cache (6) dans le sens de la flèche jusqu'à la butée.

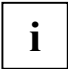

**i** A la livraison, l'accumulateur n'est pas chargé. Il est donc nécessaire de charger<br>l'accumulateur avant une première utilisation en déplacement pendant 12 heures(voir la<br>ecotion "Brancher l'adoptatour d'elimentation BS section ["Brancher l'adaptateur d'alimentation PSC11R-050 "](#page-20-0)).

Lorsque vous remplacez l'accumulateur, un accumulateur interne de secours évite toute perte de données. Cet accumulateur de secours peut assurer une alimentation pendant maximum 30 minutes. Ce délai de mise en mémoire tampon des données est fonction de l'état de charge de l'accumulateur de secours.

### <span id="page-20-0"></span>**Brancher l'adaptateur d'alimentation PSC11R-050**

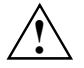

Branchez le connecteur de l'adaptateur d'alimentation sur l'adaptateur d'alimentation<br>PSC11R-050. Ne jamais brancher le connecteur de l'adaptateur d'alimentation sur une<br>prise de courant sans l'adaptateur d'alimentation PS prise de courant sans l'adaptateur d'alimentation PSC11R-050.

L'adaptateur d'alimentation PSC11R-050 fourni est conforme aux exigences du pays dans lequel vous avez acheté le Pocket PC. Assurez-vous que cet adaptateur d'alimentation PSC11R-050 est autorisé dans le pays dans lequel vous l'utilisez.

Branchez uniquement l'adaptateur d'alimentation PSC11R-050 sur une prise de courant lorsque le Pocket PC ou le berceau sont connectés à l'adaptateur d'alimentation PSC11R-050.

N'utilisez pas l'adaptateur d'alimentation PSC11R-050 pour d'autres appareils.

N'utilisez pas d'adaptateurs d'alimentation non autorisÈ spÈcifiquement pour ce Pocket PC.

Vous pouvez raccorder l'adaptateur d'alimentation PSC11R-050 directement sur le Pocket PC (pour savoir comment raccorder l'adaptateur d'alimentation au berceau en option, lisez la section ["Utiliser](#page-40-0)  [le berceau en option"\)](#page-40-0).

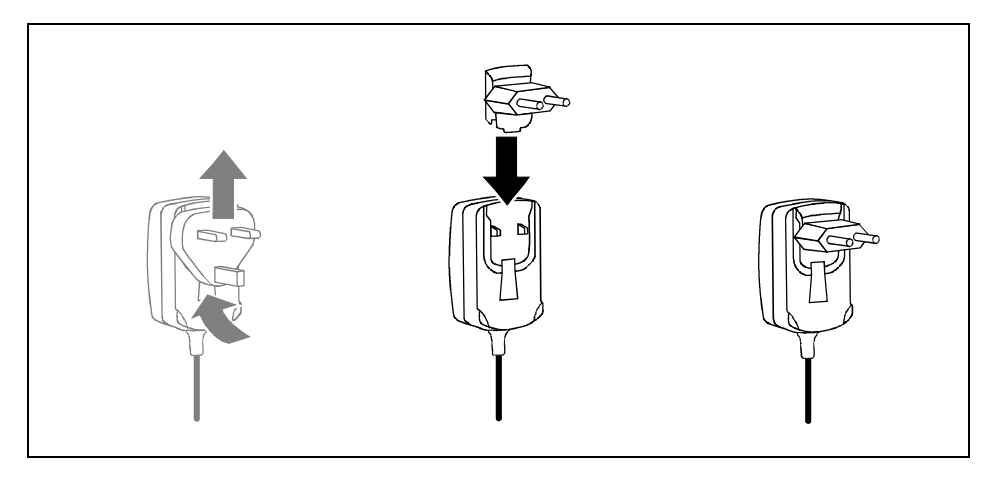

Glissez le connecteur de l'adaptateur d'alimentation approprié dans le sens de la flèche dans l'adaptateur d'alimentation PSC11R-050 jusqu'à l'enclipsage.

<span id="page-21-0"></span>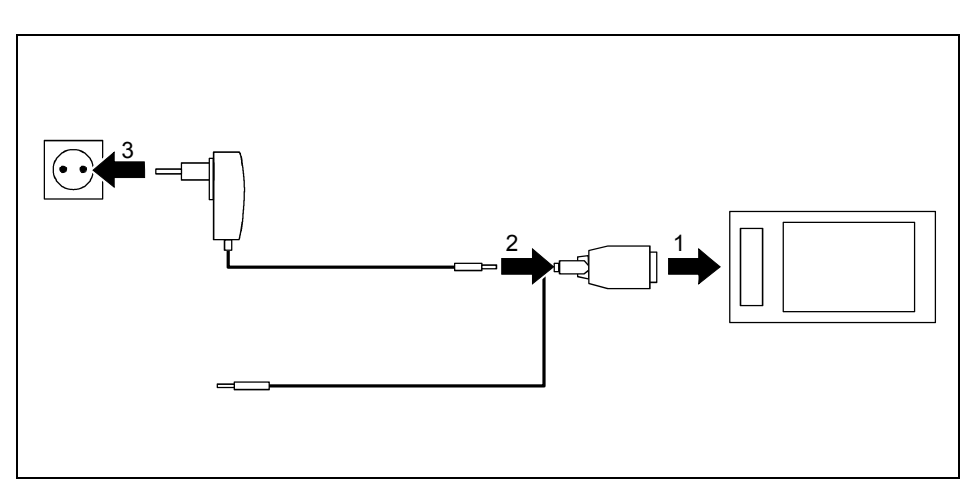

- Raccordez le câble ActiveSync (1) à la prise ActiveSync du Pocket PC.
- Raccordez le câble de l'adaptateur d'alimentation (2) à la prise de tension continue du câble ActiveSync.
- Branchez l'adaptateur d'alimentation PSC11R-050 (3) sur une prise de courant.

L'accumulateur intégré charge. Le voyant Marche (numéro 10 dans la section "Aperçu des éléments [de commande et des ports"](#page-17-0)) clignote en orange.

Le temps de charge est d'environ 4 heures. Lorsque l'accumulateur est chargé, le voyant Marche s'allume en orange en permanence.

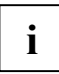

- **i** Veuillez remarquer les points suivants :<br>**i** A la livraison, l'accumulateur n'est pas chargé. Il est donc nécessaire de charger l'accumulateur avant une première utilisation en déplacement pendant 12 heures.
	- Ne raccordez pas encore votre Pocket PC à votre ordinateur (PC/notebook). Avant la première synchronisation de données entre votre Pocket PC et votre PC/notebook, vous devez installer le programme *ActiveSync* sur votre PC/notebook.

### **Installer ActiveSync sur votre PC/notebook**

La synchronisation de données vous permet de disposer en permanence de données actualisées sur votre Pocket PC et sur votre PC/notebook si vous travaillez en alternance sur le PC/notebook et avec votre Pocket PC. Grâce à la synchronisation de données, vous pouvez charger de votre PC/notebook sur votre Pocket PC les données dont vous aurez besoin en déplacement. De même, les derniers travaux réalisés sur le Pocket PC pourront ainsi être transférés sur votre ordinateur (PC/notebook).

Pour synchroniser les données, vous disposez du câble ActiveSync et du logiciel *ActiveSync*. *ActiveSync* est déjà installé sur votre Pocket PC. Il suffit à présent d'installer *ActiveSync* sur votre PC ou votre notebook.

<span id="page-22-0"></span>Vous trouverez le programme ActiveSync et les pilotes nécessaires sur le Microsoft PC Companion CD.

 $\blacktriangleright$ Insérez le CD Microsoft Companion dans le lecteur optique de votre PC/notebook.

Le programme d'installation d'ActiveSync démarre.

Si le programme d'installation d'ActiveSync ne démarre pas automatiquement, vous devez doublecliquer sur le fichier Setup.exe d'ActiveSync.

- Cliquez sur Commencer ici et suivez les instructions affichées à l'écran.
- Préparez le Pocket PC comme décrit dans la section "Démarrer le Pocket PC pour la première  $f$ nis"

Pendant l'installation, le logiciel essaiera d'établir une connexion avec le Pocket PC.

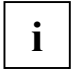

Si vous n'avez pas encore installé Outlook 2002 sur votre PC/notebook, vous devez l'installer sur votre PC/notebook avant la première synchronisation de données entre votre Pocket PC et votre PC/notebook. Vous trouverez Outlook 2002 sur le CD Microsoft Companion fourni.

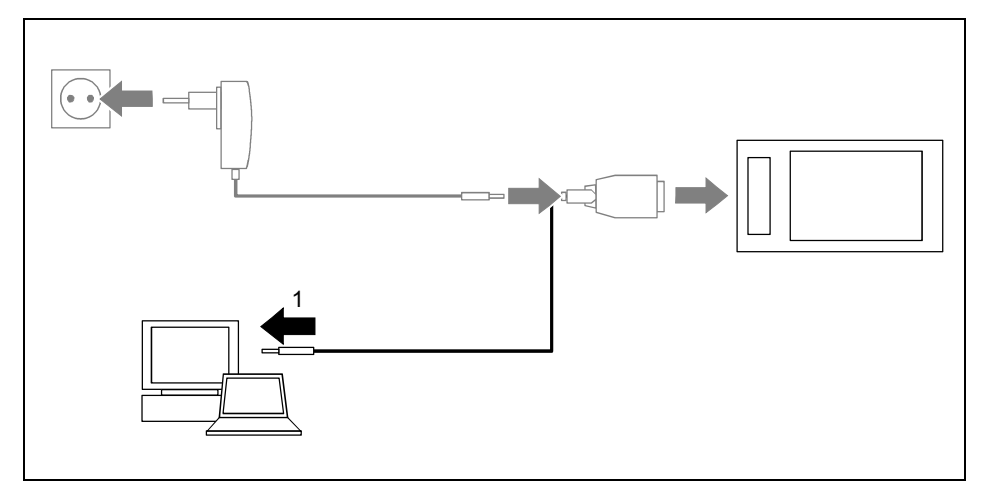

Raccordez le câble ActiveSync à une prise USB (1) de votre PC/notebook.

Le Pocket PC est à présent relié à votre PC/notebook. Le partenariat ActiveSync entre votre Pocket PC et votre PC/notebook est établi. L'Assistant ActiveSync Setup Wizard vous sera d'une aide précieuse

### Première synchronisation de données entre le Pocket PC et le PC/notebook

Une fois que les réglages souhaités et nécessaires à la synchronisation ont été effectués dans l'Assistant, la première synchronisation démarre automatiquement.

ActiveSync est à présent installé sur votre PC/notebook et vos données Outlook sont synchronisées avec votre nouveau Pocket PC.

### <span id="page-23-0"></span>Démarrer le Pocket PC pour la première fois

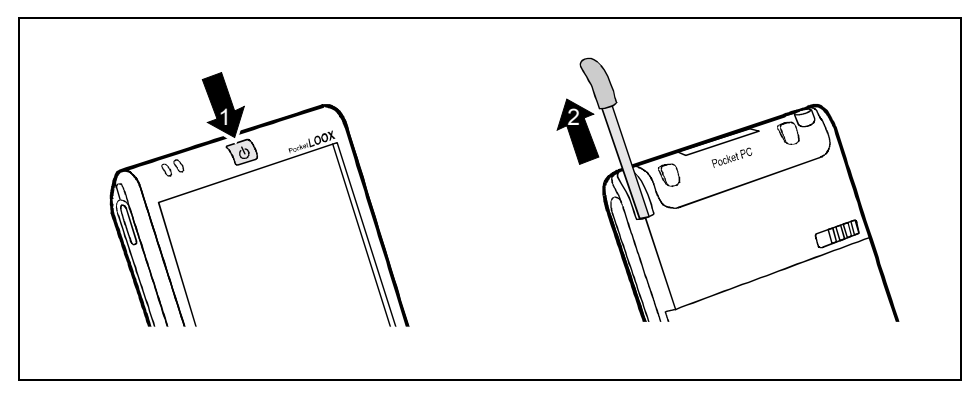

- Appuvez sur la touche Suspend/Resume (1) pour mettre le Pocket PC sous tension.
- Retirez le stylet (2) dans le sens de la flèche.

#### Régler l'écran tactile

L'écran de votre Pocket PC est un écran tactile. Pour que l'écran tactile de votre Pocket PC réagisse correctement aux déplacements du stylet, vous êtes invité à calibrer l'écran tactile après la première mise en marche.

Touchez avec le stylet le milieu du réticule qui apparaît sur l'écran. Vous devez répéter cette opération à plusieurs reprises car le réticule réapparaît à différents endroits de l'écran. Suivez simplement les instructions affichées à l'écran.

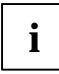

Afin d'optimiser la réaction de l'écran tactile aux mouvements du stylet, vous pouvez réquilèrement recalibrer l'écran tactile (sous *Démarrer - Paramètres - Système*).

#### Apprendre à se servir du Pocket PC

Ensuite, le système d'exploitation propose lors de la première mise en marche une brève introduction sur l'utilisation du Pocket PC avec le stylet

Suivez les instructions affichées à l'écran.

#### Ecran Aujourd'hui

Après l'introduction, l'écran Aujourd'hui apparaît. L'écran Aujourd'hui est aussi celui qui apparaît chaque fois que vous rallumez le Pocket PC après quatre heures ou plus de non-utilisation. L'écran Aujourd'hui propose une vue d'ensemble de toutes les informations importantes. A partir de cet écran, vous pouvez accéder à tous les programmes et aux réglages système.

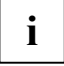

N'hésitez pas à faire appel à la fonction d'aide proposée sur votre Pocket PC si vous souhaitez en apprendre davantage sur l'utilisation des programmes proposés par le système d'exploitation.

## <span id="page-24-0"></span>**Mettre le Pocket PC hors et sous tension**

Pour basculer le Pocket PC en mode Suspend, il suffit d'appuyer sur la touche Suspend/Resume. Après avoir utilisé certaines applications ou installé de nouveaux programmes, il peut être nÈcessaire de redÈmarrer le Pocket PC au moyen d'un 'soft reset'. A quelques rares occasions, il pourra s'avérer nécessaire de rétablir les réglages par défaut du Pocket PC.

Les sections suivantes expliquent les trois façons de mettre le Pocket PC hors et sous tension :

- Mettre le Pocket PC hors et sous tension en cours d'utilisation normale
- Mettre le Pocket PC hors et sous tension avec un soft reset'
- Rétablir les réglages par défaut du Pocket PC

### **Mettre le Pocket PC hors et sous tension en cours d'utilisation normale**

#### **Mise hors tension avec la touche Suspend/Resume**

► Appuyez briËvement sur la touche Suspend/Resume pour mettre le Pocket PC hors tension.

Le Pocket PC est en mode Standby.

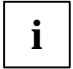

Si vous avez défini un délai de mise hors tension dans les réglages système, votre<br>I Pocket PC bascule automatiquement en mode Suspend au bout de ce délai prédéfini.

Vous disposez de deux possibilités pour mettre votre Pocket PC sous tension :

#### **Mise sous tension avec la touche Suspend/Resume**

Appuyez brièvement sur la touche Suspend (13) pour éteindre le Pocket PC.

L'Ècran affiche l'application que vous utilisiez avant de mettre le Pocket PC hors tension avec la touche Suspend/Resume. L'écran Aujourd'hui apparaît lorsque vous remettez votre Pocket PC sous tension avec la touche Suspend/Resume après plus de quatre heures.

#### <span id="page-25-0"></span>**Mise sous tension avec les touches applicatives**

Par défaut, vous pouvez aussi mettre votre Pocket PC sous tension d'un bref appui sur les touches d'application (numéros 14, 15, 17 et 18 dans la section "Apercu des éléments de commande et des [ports"](#page-17-0)). L'écran affiche l'application programmée sur la touche correspondante. Les applications *FSC SpeedMenu*, *Aujourd'hui*, *Contacts* et *Agenda* sont programmÈes par dÈfaut. Vous pouvez cependant modifier à loisir les applications programmées (voir le chapitre "Configurer le Pocket PC") de manière à pouvoir charger votre programme préféré d'un simple appui sur la touche.

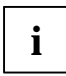

**i** Moyennant un réglage approprié dans *FSC KeyLock* (voir chapitre "Configurer le<br>[Pocket PC"](#page-48-0)), vous pouvez faire en sorte que le Pocket PC démarre d'un appui sur les touches d'application.

### Mise hors et sous tension avec un 'soft reset' (démarrage à **chaud)**

Après avoir utilisé certaines applications ou installé de nouveaux programmes, il peut être nÈcessaire de redÈmarrer le Pocket PC au moyen d'un 'soft reset'.

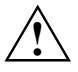

Les données que vous n'avez pas encore sauvegardées dans un fichier disparaissent lors de cette opération. Les données de la mémoire RAM sont conservées.

Quittez toutes les applications avant d'effectuer un 'soft reset'.

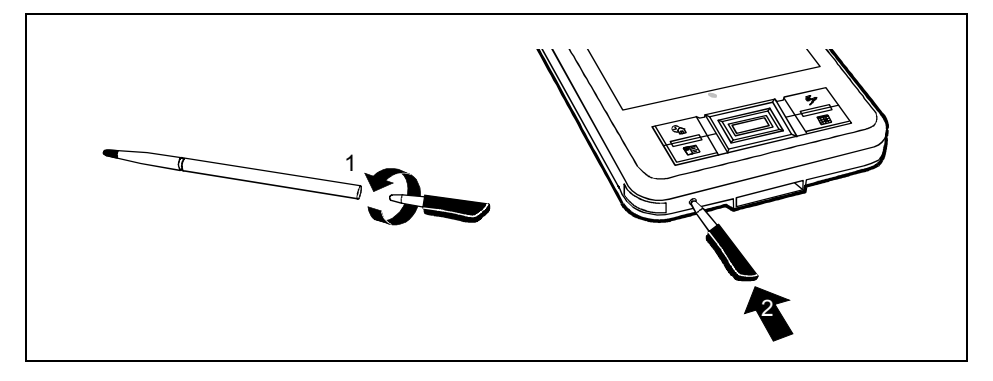

- Prenez le stylet et dévissez-le (1).
- Enfoncez brièvement la pointe (2) dans l'ouverture réservée au soft-reset'.

Le démarrage à chaud est effectué. L'écran de votre Pocket PC affiche l'application que vous utilisiez à cet instant

### <span id="page-26-0"></span>Rétablir les réglages par défaut du Pocket PC

Si votre Pocket PC ne fonctionne plus et qu'une mise hors puis sous tension avec la touche Suspend/Resume et un 'soft reset' ne donnent rien, vous pouvez rétablir les réglages par défaut de votre Pocket PC

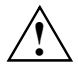

Lorsque vous rétablissez les réglages par défaut sur votre Pocket PC, l'accumulateur s'arrête de sorte que le contenu de la mémoire RAM est perdu. Cela signifie que vous perdez toutes les données (documents, autres programmes installés, réglages personnels) que vous n'avez pas enregistrées.

- Pensez à effectuer réqulièrement une sauvegarde de vos données en les synchronisant (voir le chapitre " Synchroniser les données avec ActiveSync ") ou en les enregistrant sur des cartes Memory Card appropriées (disponibles sous forme d'accessoires). Pour sauvegarder complètement le contenu de la mémoire RAM sur des cartes Memory Card, votre Pocket PC vous propose le programme *FSC Backun* (voir la section "Sauvegarder des données avec FSC Backup").
- Prenez le stylet et dévissez-le.

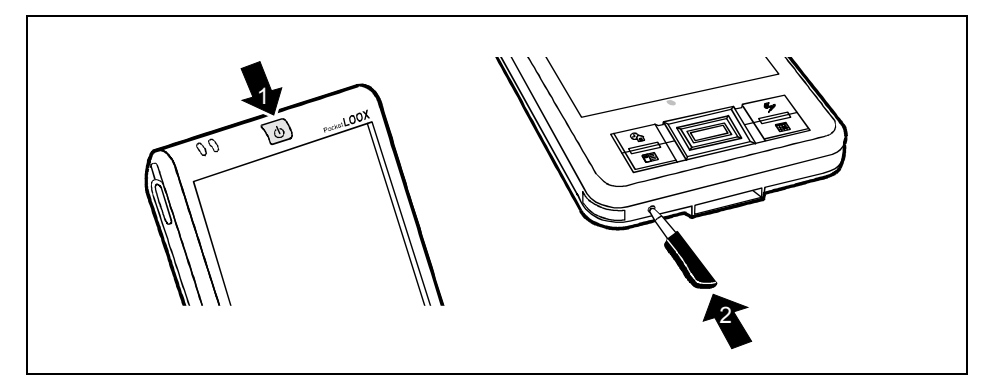

Appuvez sur la touche Suspend/Resume (1) tout en enfoncant la pointe (2) dans l'ouverture réservée au soft-reset'.

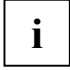

Après 10 secondes environ, une image apparaît sur l'écran et un signal sonore retentit.

# <span id="page-27-0"></span>**Utiliser les ÈlÈments de commande standard**

### **Utiliser le stylet**

Vous avez besoin du stylet pour effectuer les saisies sur l'écran tactile, pour sélectionner un menu et pour exécuter d'autres tâches similaires.

- Appuyez brièvement avec le stylet sur l'élément souhaité de l'écran pour déclencher une action.
- Pour activer des menus 'pop-up', appuyez également avec le stylet sur l'élément souhaité, gardez le stylet un instant appuyé sur l'élément : le menu 'pop-up' apparaît dans lequel vous pouvez sélectionner un élément en appuyant dessus.

### **Utiliser la touche de navigation**

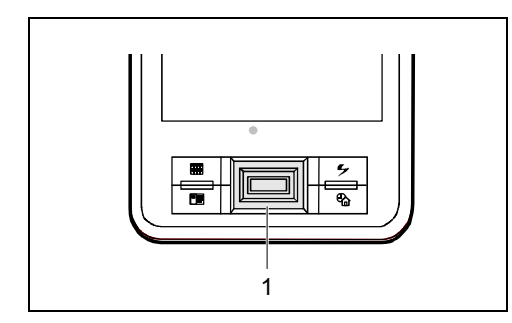

Avec la touche de navigation (1), vous vous déplacez à l'intérieur du menu (vers le haut, vers le bas, vers la gauche et vers la droite) et vous activez des entrées de menu en appuyant au milieu de la touche de navigation.

La touche de navigation est également très utile pour utiliser le Pocket PC à une main avec le *FSC SpeedMenu*. Vous trouverez plus d'informations sur l'utilisation du *FSC SpeedMenu* dans le chapitre "FSC SpeedMenu - Utiliser rapidement le Pocket PC".

#### Sélectionner une entrée du menu

► Appuyez sur la touche vers le haut, sur la touche vers le bas, sur la touche vers la droite ou sur la touche vers la droite pour sélectionner une entrée de menu.

#### **Activer**

► Appuyez sur le milieu de la touche de navigation pour activer une entrée de menu sÈlectionnÈe.

### <span id="page-28-0"></span>**Utiliser les touches applicatives**

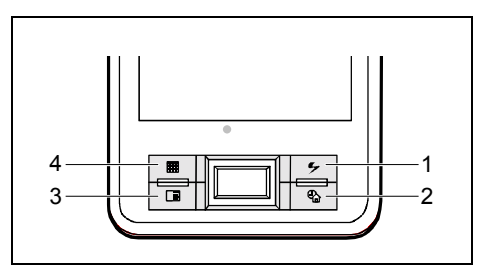

- 1 = Touche FSC Speed
- 2 = Touche Aujourd'hui
- 3 = Touche Contacts
- 4 = Touche Agenda

Movennant un réglage approprié (voir chapitre "[Configurer le Pocket PC"](#page-48-0)), les touches d'application vous permettent d'ouvrir vos programmes et applications préférés directement à partir du mode Suspend ou d'une autre application.

A la livraison, les applications *Contacts*, *FSC SpeedMenu, Agenda* et l'*Ècran Aujourd'hui* sont programmées par défaut sur ces quatre touches.

# Activer et désactiver l'éclairage de l'écran

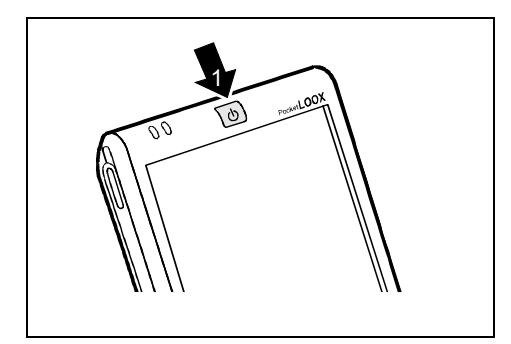

Lorsque l'éclairage ambiant le permet, vous pouvez désactiver l'éclairage de l'écran ou réduire la luminosité de l'écran afin d'économiser de l'énergie. Vous pouvez aussi régler la désactivation puis la réactivation de l'éclairage écran dans les réglages système de votre Pocket PC (voir le chapitre ["Configurer le](#page-48-0) [Pocket PC"](#page-48-0)).

► Appuyez sur la touche Suspend/Resume (1) pendant plus de 1 seconde pour activer ou désactiver l'éclairage écran.

## <span id="page-29-0"></span>**RÈaliser des enregistrements**

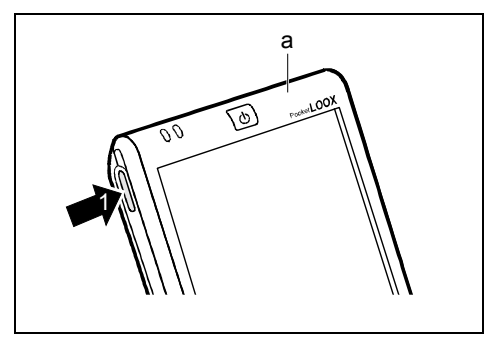

Votre Pocket PC possède un microphone (a) intégré. Vous pouvez réaliser des enregistrements vocaux dans le programme *Notes*.

► Appuyez sur la touche d'enregistrement (1) jusqu'à ce que vous entendiez un signal sonore.

L'enregistrement commence.

Vous trouverez d'autres informations sur l'enregistrement dans l'aide du système d'exploitation.

## <span id="page-30-0"></span>Insérer et retirer des cartes Memory Card

Un emplacement vous permet d'utiliser une carte Memory Card du type "Secure Digital I/O" ou "MultiMediaCard"

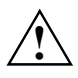

Lorsque vous manipulez des cartes Memory Card, respectez les consignes du fabricant. Ne forcez pas lorsque vous insérez ou retirez une carte Memory Card.

Assurez-vous qu'aucun corps étranger ne pénètre dans le logement.

### Insérer une carte Memory Card

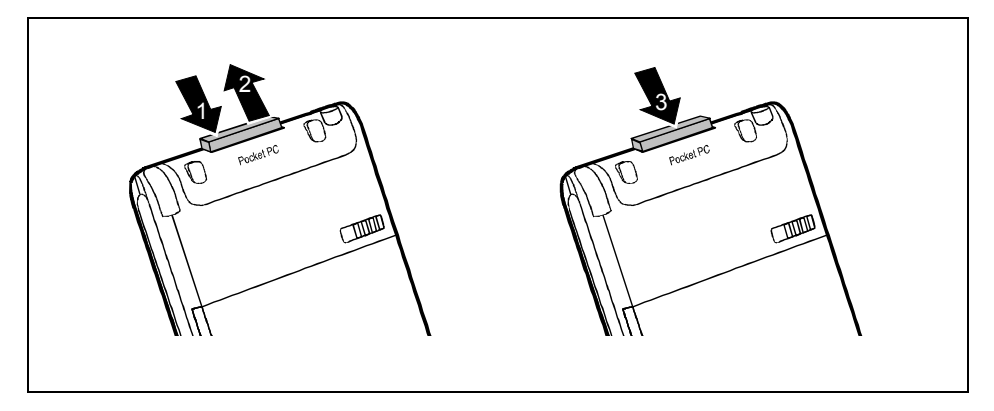

- Appuyez le cas échéant sur le bord de la garniture (1) de manière à faire légèrement ressortir la garniture du logement
- Retirez la garniture du Pocket PC (2).
- Poussez la carte Memory Card (3) dans le logement avec précaution.

La carte Memory Card peut dépasser d'un ou plusieurs millimètres (en fonction du type de carte Memory Card utilisé).

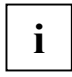

Conservez en lieu sûr la garniture pour la carte Memory Card. Lorsque vous retirez la carte Memory Card, nous vous conseillons de replacer la garniture dans le logement réservé à la carte Memory Card. Vous éviterez ainsi que des corps étrangers pénètrent dans le logement.

### <span id="page-31-0"></span>**Retirer une carte Memory Card**

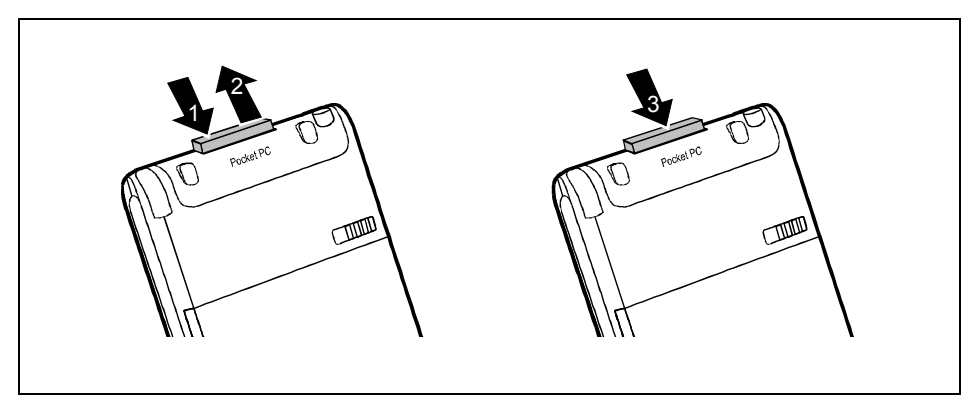

- Appuyez sur le bord de la carte Memory Card (1) de manière à la faire ressortir légèrement du logement.
- Retirez la carte Memory Card du Pocket PC (2).
- Replacez éventuellement la garniture (3) dans le logement.

La garniture dépasse d'un à deux millimètres.

# **Emporter le Pocket PC**

Votre Pocket PC est équipé d'un accumulateur performant. Lorsque vous êtes en déplacement, votre Pocket PC est alimenté en courant grâce à l'accumulateur intégré qui permet de travailler pendant max. 10 heures sans secteur. Au bureau ou à la maison, vous pouvez recharger l'accumulateur dans le berceau (disponible en en option). Vous pouvez aussi emporter l'adaptateur d'alimentation PSC11R-050 et y brancher le Pocket PC directement pour recharger l'accumulateur lorsque vous êtes en déplacement.

Vous apprendrez dans ce chapitre à charger l'accumulateur et à l'utiliser de façon optimale en déplacement.

Vous trouverez Ègalement dans ce chapitre d'importantes consignes pour transporter votre Pocket PC et des explications sur l'utilisation de votre Pocket PC en voyage.

### <span id="page-32-0"></span>**Charger un accumulateur**

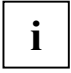

**i** A la livraison, l'accumulateur est vide et doit être chargé pendant 12 heures avant d'être<br> **i** utilisé pour la première fois en déplacement. utilisé pour la première fois en déplacement.

Le temps de charge de l'accumulateur est ensuite d'environ 4 heures.

Deux possibilités s'offrent à vous :

- Vous pouvez directement brancher le Pocket PC sur une prise de courant par l'intermédiaire de l'adaptateur d'alimentation PSC11R-050.
- Vous pouvez brancher le berceau en option sur une prise de courant par l'intermédiaire de l'adaptateur d'alimentation PSC11R-050 et placer le Pocket PC dans le berceau.

Dans les deux cas, vous pouvez continuer à travailler avec le Pocket PC pendant la procédure de chargement. Le temps de charge, dans ce cas, est plus long.

### **Charger directement l'accumulateur sur l'adaptateur d'alimentation PSC11R-050**

Vous pouvez directement raccorder l'adaptateur d'alimentation PSC11R-050 au Pocket PC. Deux possibilités s'offrent à vous :

- Vous pouvez utiliser le câble ActiveSync.
- Vous pouvez utiliser l'adaptateur.

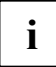

**i** Respectez les remarques relatives à l'adaptateur d'alimentation PSC11R-050 dans la section "Brancher l'adaptateur d'alimentation PSC11R-050 ". section "[Brancher l'adaptateur d'alimentation PSC11R-050 "](#page-20-0).

#### Raccorder l'adaptateur d'alimentation PSC11R-050 au Pocket PC avec le câble ActiveSync

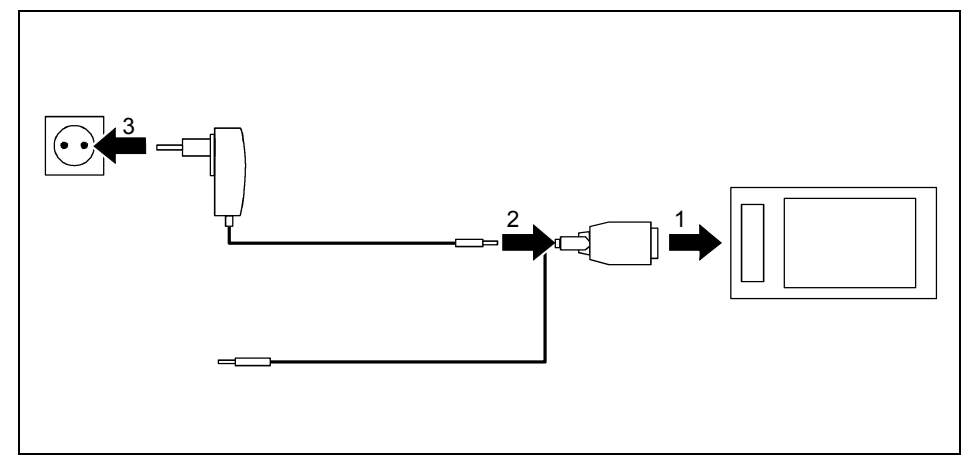

- Raccordez le câble ActiveSync (1) à la prise ActiveSync du Pocket PC.
- Raccordez le câble de l'adaptateur d'alimentation (2) à la prise de tension continue du câble ActiveSync.

► Branchez l'adaptateur d'alimentation PSC11R-050 (3) sur une prise de courant.

L'accumulateur intégré charge. Le voyant Marche (numéro 10 dans la section "Aperçu des éléments [de commande et des ports"](#page-17-0)) clignote en orange.

Le temps de charge est d'environ 4 heures. Lorsque l'accumulateur est chargé, le voyant Marche s'allume en orange en permanence.

#### **Raccorder l'adaptateur d'alimentation PSC11R-050 au Pocket PC avec un adaptateur**

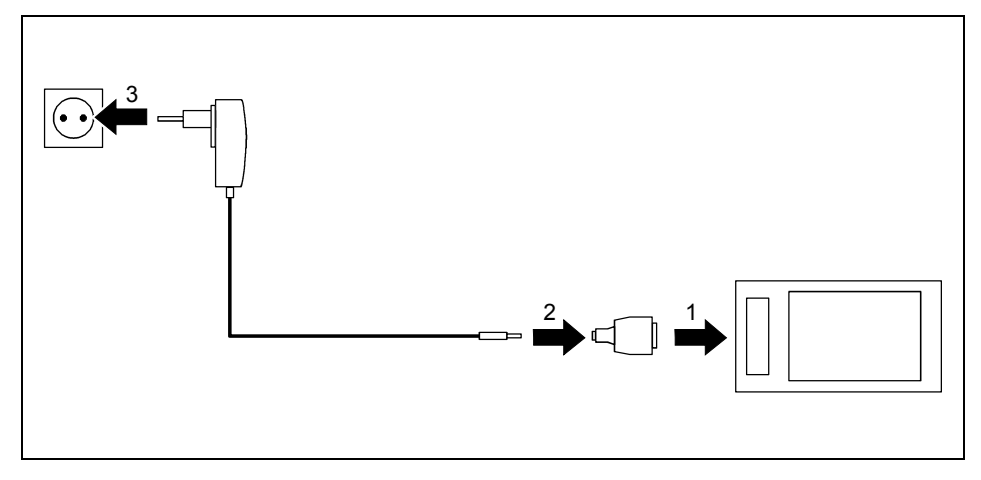

- Raccordez l'adaptateur (1) à la prise ActiveSync du Pocket PC.
- Raccordez le câble de l'adaptateur d'alimentation (2) à l'adaptateur.
- Branchez l'adaptateur d'alimentation PSC11R-050 (3) sur une prise de courant.

L'accumulateur intégré charge. Le voyant Marche (numéro 10 dans la section "Aperçu des éléments [de commande et des ports"](#page-17-0)) clignote en orange.

Le temps de charge est d'environ 4 heures. Lorsque l'accumulateur est chargé, le voyant Marche s'allume en orange en permanence.

### **Charger l'accumulateur sur le berceau en option**

Vous pouvez raccorder l'adaptateur d'alimentation PSC11R-050 au berceau en option de deux manières différentes :

- Vous pouvez utiliser le câble ActiveSync.
- Vous pouvez utiliser l'adaptateur.

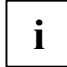

**i** Respectez les remarques relatives à l'adaptateur d'alimentation PSC11R-050 dans la section "Brancher l'adaptateur d'alimentation PSC11R-050 ". section "[Brancher l'adaptateur d'alimentation PSC11R-050 "](#page-20-0).

#### Raccorder l'adaptateur d'alimentation PSC11R-050 au berceau avec le câble ActiveSync

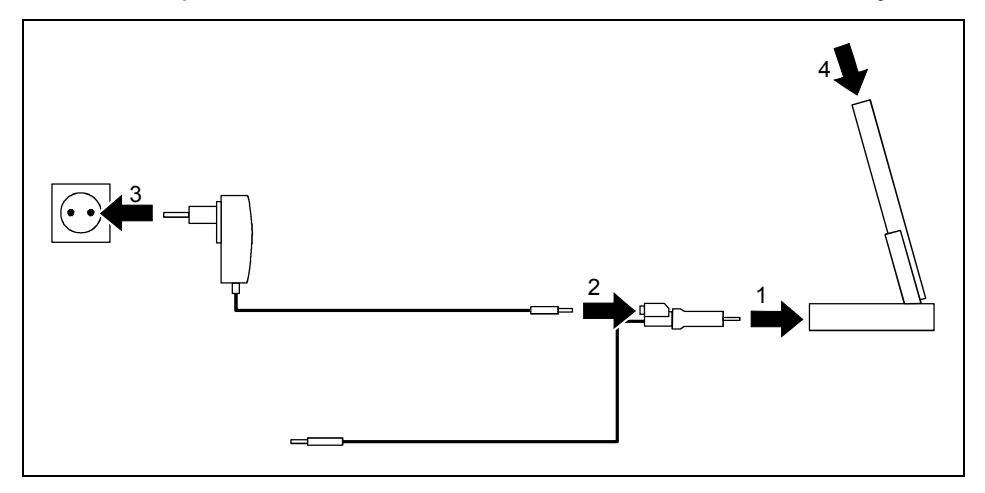

- Raccordez le câble ActiveSync (1) à la prise ActiveSync du berceau.
- Raccordez le câble de l'adaptateur d'alimentation (2) à la prise de tension continue du câble ActiveSync.
- Branchez l'adaptateur d'alimentation PSC11R-050 (3) sur une prise de courant.
- ► Placez le Pocket PC dans le berceau (4).

L'accumulateur intégré charge. Le voyant Marche (numéro 10 dans la section "Aperçu des éléments [de commande et des ports"](#page-17-0)) clignote en orange.

Le temps de charge est d'environ 4 heures. Lorsque l'accumulateur est chargé, le voyant Marche s'allume en orange en permanence.

#### <span id="page-35-0"></span>**Raccorder l'adaptateur d'alimentation PSC11R-050 au berceau avec un adaptateur**

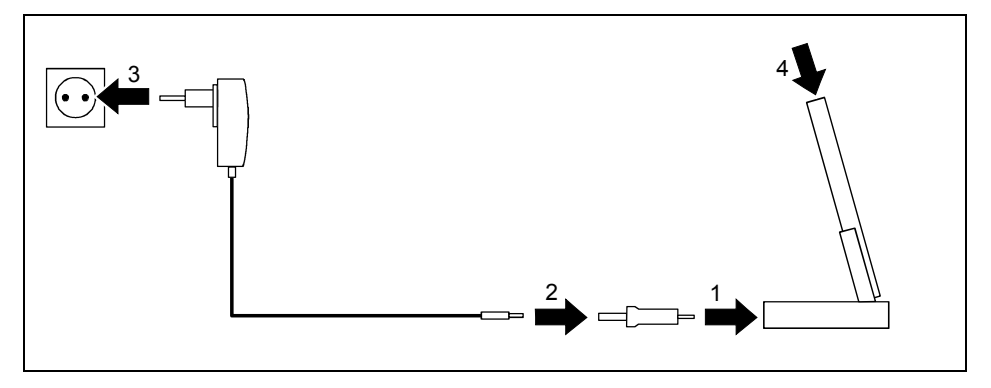

- Raccordez l'adaptateur (1) à la prise ActiveSync du berceau.
- Raccordez le câble de l'adaptateur d'alimentation (2) à l'adaptateur.
- Branchez l'adaptateur d'alimentation PSC11R-050 (3) sur une prise de courant.
- ► Placez le Pocket PC dans le berceau (4).

L'accumulateur intégré charge. Le voyant Marche (numéro 10 dans la section "Apercu des éléments [de commande et des ports"](#page-17-0)) clignote en orange.

Le temps de charge est d'environ 4 heures. Lorsque l'accumulateur est chargé, le voyant Marche s'allume en orange en permanence.

### **Optimiser l'autonomie de l'accumulateur**

Après avoir rechargé l'accumulateur complètement, vous pouvez utiliser le Pocket PC sans alimentation pendant 10 heures maximum. Il n'est cependant pas possible de donner des indications précises quant à l'autonomie maximale car les applications différentes consomment plus ou moins d'énergie.

Dans les réglages système, vous pouvez procéder à des réglages qui vous aident à économiser de l'énergie pendant l'utilisation de votre Pocket PC. Vous pouvez ainsi exploiter de façon optimale l'autonomie de l'accumulateur. Prenez connaissance des différentes manières d'économiser l'énergie dans le chapitre "Configurer le Pocket PC".

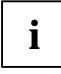

**i** Par défaut, le système active un réglage qui, après trois minutes, bascule<br>
automatiquement le Pocket PC en mode Suspend lorsque vous l'utilisez sans<br>
alimentique reteur d'auto-signe aloffschus quau position de la prin alimentation secteur et que vous n'effectuez aucune saisie pendant ce temps. Vous pouvez réactiver le Pocket PC à tout moment d'un appui bref sur la touche Suspend/Resume et reprendre votre travail à l'endroit où vous l'avez interrompu.

### <span id="page-36-0"></span>**Surveiller l'Ètat de charge de l'accumulateur**

Vous pouvez visualiser l'Ètat de l'accumulateur sous *Démarrer - Paramètres - Système - Alimentation*.

### **Transporter le Pocket PC**

- Basculez le Pocket PC en mode Suspend.
- Débranchez l'adaptateur d'alimentation PSC11R-050 de la prise de courant.
- Débranchez le câble de l'adapteur d'alimentation et le câble ActiveSync.
- Pour le renvoyer, utilisez l'emballage d'origine ou un autre emballage adéquat qui protégera l'appareil contre les chocs.
- Pour le transport, utilisez la housse de protection prévue pour le Pocket PC qui le protège contre la poussière et les chocs (la housse de protection est disponible en option).
- Protégez le Pocket PC contre les fortes secousses et les températures excessives (le rayonnement direct du soleil dans la voiture, par exemple).

### **Consignes pour les voyages**

- Si vous souhaitez utiliser votre Pocket PC pendant un vol, demandez à la compagnie aérienne les conditions d'utilisation. Désactivez Bluetooth et Wireless LAN, A propos de Bluetooth, lisez les remarques au chapitre "[Communication sans fil avec Bluetooth \(en option\)"](#page-55-0) et les consignes de sécurité dans le manuel "Sécurité et ergonomie".
- Dans certains pays, l'utilisation de Bluetooth est limitée voire interdite. Renseignez-vous avant de partir en voyage sur la législation en vigueur dans le pays de destination. Par précaution, désactivez Bluetooth, si des incertitudes demeurent quant à la législation en vigueur dans le pays de destination.
- Lorsque vous voyagez à l'étranger, assurez-vous que l'adaptateur d'alimentation PSC11R-050 peut fonctionner sur la tension de secteur disponible sur place. N'utilisez aucun autre transformateur !

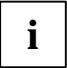

Si vous voyagez dans un autre pays, vérifiez si la tension de réseau locale et les<br>spécifications techniques de l'adapteur d'alimentation sont compatibles.

Utilisez exclusivement des adaptateurs homologués pour votre Pocket PC.

L'utilisation d'un modem peut provoquer des incompatibilités avec le système local de tÈlÈcommunication.

# <span id="page-37-0"></span>**Synchroniser les données avec ActiveSync**

Afin de pouvoir disposer sur votre notebook ou PC d'une version actualisée des données modifiées sur votre Pocket PC, vous devez sauvegarder ces données sur votre PC/notebook. La synchronisation de données vous permet d'effectuer cette opération très simplement :

Vous pouvez dÈfinir dans le programme *ActiveSync* que la version la plus rÈcente d'un fichier est reconnue puis actualisée sur le support en question - qu'il s'agisse du Pocket PC ou du PC/notebook

Vous pouvez synchroniser vos données entre votre Pocket PC et votre PC/notebook par l'intermédiaire du berceau (voir le chapitre "Utiliser le berceau en option"), du câble ActiveSync ou par liaison infrarouge ou Bluetooth.

Pour apprendre à synchroniser des données à l'aide d'ActiveSync, lisez le fichier d'aide consacré à *ActiveSync* sur votre PC/notebook.

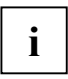

Si vous n'avez pas encore installé le programme *ActiveSync* sur votre PC/notebook, vous devez l'installer sur votre PC/notebook avant la première synchronisation de données entre votre Pocket PC et votre PC/notebook (voir la section "Première mise en service").

### **Raccorder le Pocket PC au PC/notebook**

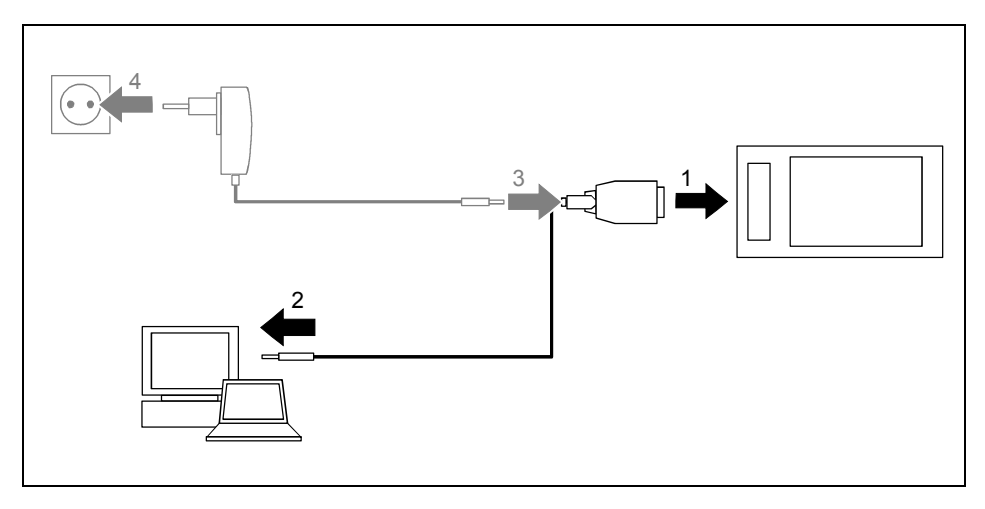

- Mettez votre ordinateur (PC/notebook) sous tension.
- Raccordez le câble ActiveSync (1) à la prise ActiveSync du berceau.
- Raccordez le câble ActiveSync à une prise USB (2) de votre PC/notebook.

Le Pocket PC est à présent relié à votre PC/notebook. Le partenariat ActiveSync entre votre Pocket PC et votre PC/notebook est établi

<span id="page-38-0"></span>Si l'Ètat de charge de l'accumulateur de votre Pocket PC est faible, nous vous conseillons de raccorder l'adaptateur d'alimentation PSC11R-050 (voir la section "[Brancher l'adaptateur](#page-20-0)  [d'alimentation PSC11R-050 "](#page-20-0)).

### **Synchroniser les données avec le nouveau PC/notebook**

Pour synchroniser les donnÈes avec un nouveau PC/notebook, vous devez avant tout installer *ActiveSync* sur ce nouveau PC/notebook et établir un nouveau partenariat ActiveSync (voir à ce propos les explications correspondantes dans la section "Première mise en service").

## **Sauvegarder des données avec FSC Backup**

Le Pocket PC garde vos données telles que les rendez-vous, les adresses, les tâches et les notes ainsi que tous les documents dans la mémoire RAM de l'appareil. Ces données sont enregistrées sur votre PC au moment de la synchronisation avec ActiveSync. Afin cependant de pouvoir effectuer en déplacement ou en voyage d'affaires des sauvegardes de vos données actuelles, vous utiliserez *FSC Backup*.

*FSC Backup* fait une copie miroir de la mémoire RAM de votre Pocket PC sur une carte Memory Card ("Secure Digital I/O" ou "MultiMediaCard") ou dans la zone de sauvegarde du Pocket PC appelÈe LOOXstore (si cette zone de sauvegarde existe). Si votre Pocket PC ne devait plus disposer d'énergie et que les données de la mémoire RAM devaient avoir disparu, vous pouvez réinstaller une sauvegarde des données réalisée avec *LX Backup*. En quelques minutes, vous retrouverez vos données dans l'état où elles se trouvaient au moment de la sauvegarde.

En enregistrant et restaurant la totalité du contenu de la mémoire RAM de votre appareil, *FSC Backup* enregistre également la base de registre qui contient les données de configuration de votre appareil ainsi que les éventuels programmes que vous avez installés dans la mémoire RAM.

*FSC Backup* vous offre la possibilité de ne sauvegarder et restaurer que quelques-unes des bases de données telles que les Contacts, l'Agenda ou les Tâches ou encore, par exemple, vos réglages de connexion. Pour savoir comment procéder, lisez le fichier d'aide consacré à FSC Backup sur votre Pocket PC.

Avant de lancer une sauvegarde, assurez-vous que l'espace de sauvegarde sur la carte Memory Card ou sur l'appareil est suffisant et que l'état de charge de l'accumulateur est élevé. Si l'état de charge de l'accumulateur est faible, branchez l'adaptateur d'alimentation PSC11R-050 pour charger l'accumulateur.

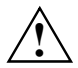

Au moment de réaliser une sauvegarde, il est interdit d'effectuer des opérations avant la<br>fin de la sauvegarde : n'appuyez sur aucune touche, ne touchez pas à l'écran et ne retirez<br>aucune carte Memery Card aucune carte Memory Card.

### <span id="page-39-0"></span>**Sauvegarde**

- Sélectionnez Démarrer Programmes FSC Backup.
- Lorsque l'écran du programme FSC Backup apparaît, sélectionnez un emplacement pour la sauvegarde.

Sélectionnez pour une carte Memory Card l'entrée Carte SD-MM.

ь Appuyez sur la zone de commande Sauvegarde.

Un message s'affiche pour indiquer que la sauvegarde est terminée.

Validez en appuyant sur  $OK$  (barre de navigation). ь

L'écran de FSC Backup réapparaît à l'écran.

### **Restaurer**

Les données enregistrées sur la carte Memory Card sont restaurées dans la mémoire RAM du Pocket PC. Toutes les données de la mémoire RAM sont donc restaurées dans l'état où elles se trouvaient au moment de la sauvegarde. Cela signifie également que toutes les données actuellement dans la mémoire RAM du Pocket PC seront écrasées.

- Sélectionnez Démarrer Programmes FSC Backup. ь
- Lorsqu'apparaît l'écran du programme FSC Backup, choisissez la carte Memory Card sur ▶ laquelle les données sauvegardées doivent être enregistrées. FSC Backup vous indique si des données ont été enregistrées sur une carte Memory Card et à quel moment elles l'ont été.
- Appuvez sur la zone de commande Restaurer.  $\blacksquare$

FSC Backup vous demande si vous souhaitez vraiment restaurer les données.

- Appuyez sur la zone de commande  $O_{ui}$  si vous souhaitez restaurer les données et sur la zone de commande Non dans le cas contraire.
- Un message s'affiche pour indiquer que la restauration est terminée.
- Validez en appuyant sur  $OK$  (barre de navigation).

Le Pocket PC est restauré et redémarré.

## <span id="page-40-0"></span>**Utiliser le berceau en option**

Le berceau en option vous permet de charger l'accumulateur du Pocket PC et/ou d'effectuer une synchronisation des données entre le Pocket PC et le PC/notebook.

### **Choisir un emplacement pour le berceau**

Posez le berceau sur une surface stable, plane et antidérapante. Certains vernis et revêtements de surface utilisés sur les meubles pourraient être endommagés par les pieds en caoutchouc du berceau.

La distance entre le berceau et l'adaptateur d'alimentation PSC11R-050 doit être d'au moins 200 mm.

L'espace libre autour du berceau et de l'adaptateur d'alimentation PSC11R-050 doit être d'au moins 100 mm pour permettre une ventilation suffisante.

Le Pocket PC et le berceau ne peuvent pas être soumis à des conditions ambiantes extrêmes. Protégez le Pocket PC et le berceau de la poussière, de l'humidité et de la chaleur.

### <span id="page-41-0"></span>**Utiliser le berceau pour la synchronisation de données**

Avant de procéder à la première synchronisation de données entre le Pocket PC et le<br>PC/notebook, vous devez installer le programme *ActiveSync* sur votre PC/notebook (voir la<br>soction "Promière mise en soction") section "Première mise en service").

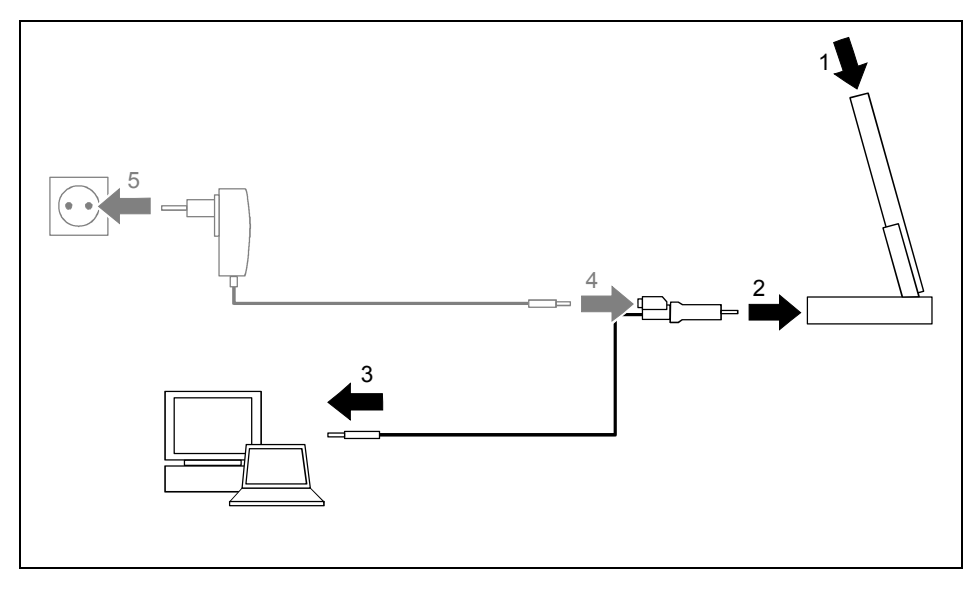

- Mettez votre ordinateur (PC/notebook) sous tension.
- ► Placez le Pocket PC dans le berceau (1).
- Raccordez le câble ActiveSync (2) à la prise ActiveSync du berceau.
- Raccordez le câble ActiveSync à une prise USB (3) de votre PC/notebook.

Le Pocket PC est à présent relié à votre PC/notebook. Le partenariat ActiveSync entre votre Pocket PC et votre PC/notebook est établi.

Si l'Ètat de charge de l'accumulateur de votre Pocket PC est faible, nous vous conseillons de raccorder l'adaptateur d'alimentation PSC11R-050 (voir la section "[Brancher l'adaptateur](#page-20-0)  [d'alimentation PSC11R-050 "](#page-20-0)).

**i** Vous pouvez maintenir en place les connexions par câble entre le berceau et l'adaptateur<br>d'alimentation PSC11R-050 et entre le berceau et votre PC/notebook de sorte qu'il suffit<br>eignelement de places votre Pocket PC da simplement de placer votre Pocket PC dans le berceau pour recharger l'accumulateur et pour synchroniser les données.

Vous pouvez aussi raccorder directement votre Pocket PC à votre PC/notebook au moyen du câble ActiveSync.

Vous trouverez plus de détails sur la synchronisation de données dans la section "[Synchroniser les](#page-37-0) [donnÈes avec ActiveSync"](#page-37-0) et dans le fichier d'aide sur votre Pocket PC.

# <span id="page-42-0"></span>**FSC SpeedMenu – Utiliser rapidement le Pocket PC**

*FSC SpeedMenu* simplifie la manipulation de votre Pocket PC et accélère les processus classiques au quotidien. *FSC SpeedMenu* vous permet par ailleurs d'utiliser votre Pocket PC d'une seule main : au lieu de choisir et d'activer des options de menu avec le stylet, vous pouvez, grâce au *FSC SpeedMenu*, utiliser la touche de navigation.

#### **Quels sont - pour vous - les avantages du FSC SpeedMenu ?**

- Utilisez le *FSC SpeedMenu* pour organiser les documents, les programmes et les dossiers dont vous vous servez le plus souvent.
- Créez des sous-menus pour un meilleur aperçu.
- Ouvrez vos documents ou vos dossiers directement depuis le menu.
- Démarrez les programmes directement depuis le menu.

Vous apprendrez dans ce chapitre à utiliser le *FSC* SpeedMenu pour votre travail quotidien.

# **Utiliser le FSC SpeedMenu**

► Appuyez sur la touche FSC Speed pour dÈmarrer le *FSC SpeedMenu*.

Vous êtes libre d'utiliser le *FSC SpeedMenu* avec la touche de navigation ou le stylet.

#### **Utilisation avec la touche de navigation**

- Sélectionner l'entrée avec la touche de navigation : appuyez sur la flèche vers le haut ou sur la flèche vers le bas.
- Activer l'entrée sélectionnée (démarrer des programmes, afficher des sous-menus, ouvrir des dossiers, afficher des documents) : appuyez sur le milieu de la touche de navigation.
- Activer le sous-menu sélectionné : appuyez sur le milieu de la touche de navigation ou sur la flËche vers la droite.
- Remonter au menu supérieur : appuyez sur la flèche vers la gauche. Si vous êtes déjà dans le menu Main, le programme est clôturé.

Utilisation avec le stylet

- Déclencher l'action souhaitée (activer une entrée, sélectionner un sous-menu, afficher l'aide, clôturer un programme) : appuyez brièvement sur l'entrée du menu correspondant ou sur la zone de commande correspondante.
- Remonter du sous-menu vers le menu supérieur : appuyez sur le bouton *Flèche arrière* qui apparaît dans la barre de navigation du menu.
- Activer le menu 'pop-up' : appuyez plus longuement sur l'entrée souhaitée. Vous pouvez éditer la structure du menu dans le menu 'pop-up'. Vous trouverez d'autres informations dans la section "[Modifier le FSC SpeedMenu"](#page-45-0).

# <span id="page-43-0"></span>**Structure du programme**

Le menu se compose de deux zones séparées soit par une barre de séparation soit par une zone de commande comprenant une flèche.

## Menu principal ('Main') et menu condensé ('Quick')

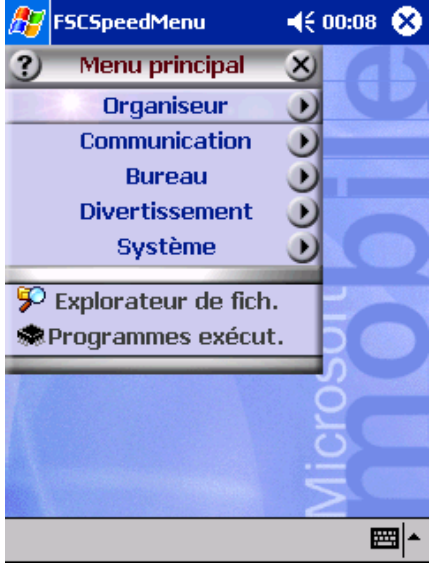

EntrÈes standard *FSC SpeedMenu* dans le menu 'Main' et le menu 'Quick'. Séparation des zones au moyen de barres \*

#### **Menu principal ('Main')**

- Dans le menu principal, vous gérez vos documents et vos programmes fréquemment utilisés dans des dossiers et des sousdossiers.
- Vous pouvez créer jusqu'à 20 entrées principales et secondaires.
- La barre de menu indique le sous-menu actuellement ouvert.
- Si toutes les entrées n'entrent pas sur l'écran, déplacez simplement la zone affichée. Appuyez avec le stylet sur la zone de commande fléchée pour faire défiler la zone. Pour rechercher rapidement la première ou la dernière entrée du menu principal, conservez le stylet un peu plus longtemps sur la zone de commande fléchée respective.

#### **Menu condensé ('Quick')**

- Le menu condensé (Quick) est destiné à rÈpertorier les programmes et documents prÈfÈrÈs que vous chargez souvent.
- Vos entrées du menu 'Quick' sont en effet affichées en permanence ; vous pouvez donc les charger à tout moment, quel que soit le sous-menu actuellement activé dans le menu principal.

Vous pouvez créer jusqu'à cinq entrées.

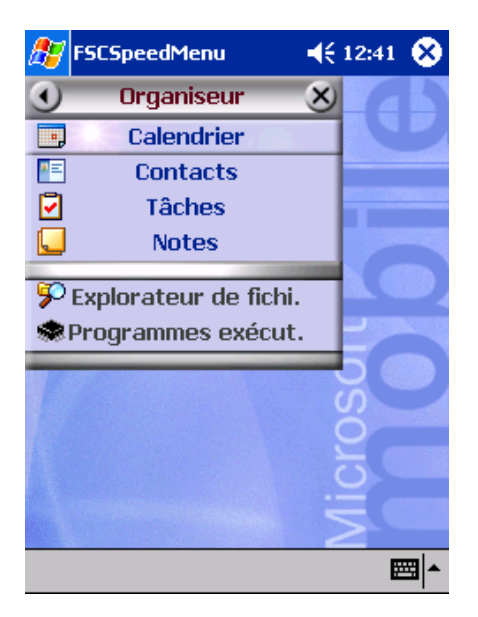

*FSC SpeedMenu* : entrées standard du sousmenu *Organizer*\*

\* : Les deux figures vous montrent les entrées standard que vous découvrez la première fois que vous démarrez le FSC SpeedMenu. Vous pouvez conserver ces entrées standard ou les modifier quand vous le souhaitez.

# <span id="page-45-0"></span>**Modifier le FSC SpeedMenu**

A l'intérieur de la structure du programme prédéfinie (voir la section "[Structure du programme"](#page-43-0)), vous pouvez adapter le FSC SpeedMenu à votre quise. Vous pouvez ajouter de nouvelles entrées, renommer des entrées, trier des entrées, créer des sous-menus, déplacer les dossiers existants et bien entendu effacer des dossiers. Vous apprendrez dans les sections ci-dessous comment procéder en lisant l'exemple "Nouvelle entrée".

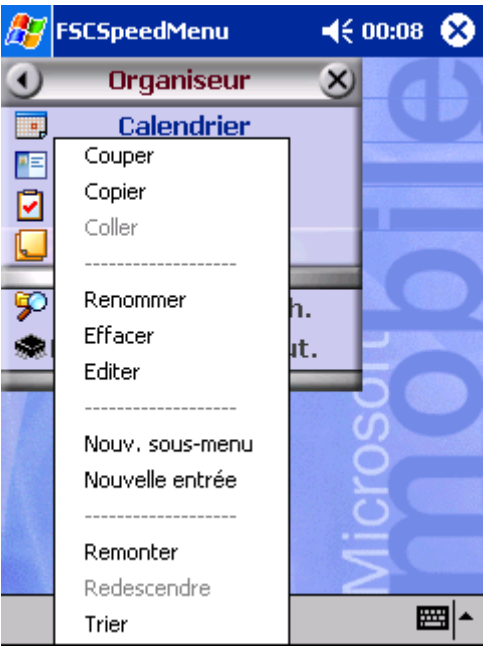

- 1. Ouvrir le menu 'pop-up'
- Appuyez avec le stylet sur l'entrée de menu souhaitée pendant 1 à 2 secondes.

Le menu 'pop-up' vous propose les actions possibles dont est assortie cette entrée.

- 2. Ajouter une entrée
- ► Appuyez avec le stylet dans le menu 'pop-up' sur *Nouvelle entrée*.
- Entrez le titre souhaité de cette entrée.

La nouvelle entrée apparaît dans le menu juste au-dessus de l'entrée sur laquelle vous avez activé le menu 'pop-up'.

*FSC SpeedMenu* : entrées standard du sous-menu *Organizer*\*

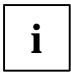

si vous avez activé le menu 'pop-up' sur la zone de commande fléchée, votre nouvelle<br>
entrée apparaît au bout de la liste dans le menu principal. entrée apparaît au bout de la liste dans le menu principal.

Vous trouverez un aperçu de toutes les actions possibles dans l'aide *FSC SpeedMenu* sur votre Pocket PC.

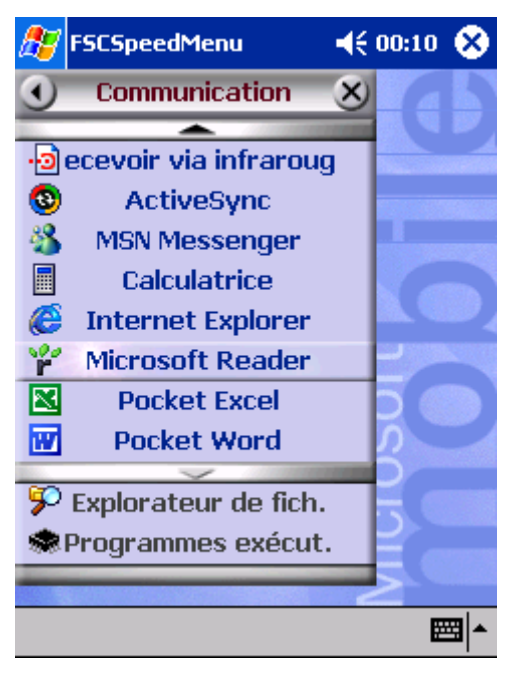

Exemple d'un *FSC SpeedMenu* configurÈ

# <span id="page-47-0"></span>**Trucs et tuvaux**

#### Après le démarrage du FSC SpeedMenu, activer immédiatement une entrée dans le menu 'Quick':

Il n'est pas nécessaire de faire défiler toutes les entrées jusqu'en bas mais préférable d'utiliser la fonction roll-over': après le démarrage du programme, appuyez simplement sur la flèche vers le haut de la touche de navigation pour atteindre immédiatement la dernière entrée.

#### Insérer la première entrée dans un menu vide :

Ouvrez le menu 'pop-up' des éléments Barre de séparation ou Barre inférieure. L'entrée est alors insérée dans le menu 'Main' ou dans le menu 'Quick'.

#### Insérer une entrée en fin de menu 'Main'

Lorsque la liste des entrées du menu 'Main' est si longue gu'elle n'entre plus sur l'écran, une zone de commande fléchée apparaît dans la partie inférieure de l'écran (voir aussi la section "Structure" du programme"). Pour insérer une entrée tout au bout de ce long menu 'Main', procédez comme  $s$ uit :

Appuyez sur la zone de commande fléchée (flèche vers le bas) et conservez le stylet un instant sur la zone de commande fléchée. Vous faites ainsi défiler les entrées de haut en bas. Dès que vous avez atteint la dernière entrée en bas de la liste, la zone de commande fléchée s'affiche en gris et n'est plus active. Relevez le stylet un instant puis réappuyez sur la zone de commande. Un menu 'pop-up' s'affiche dans lequel vous pouvez insérer votre nouvelle entrée.

# <span id="page-48-0"></span>**Configurer le Pocket PC**

Lorsque vous utilisez le Pocket PC la première fois, vous pouvez déjà faire un choix parmi un grand nombre de programmes. Par ailleurs, il existe des réglages standard prédéfinis pour la structure du menu, la gestion de l'énergie, la gestion de la mémoire ou les fonctions de sécurité.

Mais vous pouvez bien entendu, en fonction de vos besoins, ajouter ou supprimer des programmes et configurer le Pocket PC à votre guise.

Vous apprendrez dans ce chapitre à

- optimiser la gestion de l'énergie de votre Pocket PC
- adapter les menus à vos besoins propres
- utiliser les fonctions de sécurité
- changer l'heure et à utiliser les fonctions réveil

Vous trouverez la procédure à suivre pour supprimer et ajouter des programmes dans la documentation de l'Èditeur du logiciel et dans l'aide sur *ActiveSync* que vous pouvez consulter ‡ tout moment après l'installation d'ActiveSync sur votre notebook/PC.

Vous trouverez des informations sur la configuration du *FSC SpeedMenu* dans le chapitre "[Modifier le](#page-45-0)  [FSC SpeedMenu"](#page-45-0) de ce manuel et dans l'aide *FSC SpeedMenu* sur votre Pocket PC.

# **Optimiser la gestion de l'énergie**

### **Remarques gÈnÈrales sur la gestion de l'Ènergie**

L'autonomie de l'accumulateur dépend pour une grande part des applications utilisées. N'oubliez pas que la lecture de fichiers musicaux ou l'enregistrement de mémos vocaux nécessitent beaucoup d'Ènergie. Pour travailler pendant presque 10 heures sans brancher l'appareil sur secteur, nous vous conseillons d'utiliser modÈrÈment les applications gourmandes en Ènergie.

L'échange de donnée avec le PC ou le notebook sollicite lui aussi l'accumulateur. Si la possibilité existe, branchez toujours votre Pocket PC sur l'alimentation secteur pour faire un échange de données

Nous vous conseillons également de réduire la luminosité de l'écran afin de pouvoir économiser de l'Ènergie et prolonger l'autonomie de votre accumulateur.

### <span id="page-49-0"></span>**Surveiller l'Ètat de charge de l'accumulateur**

Vous pouvez visualiser l'Ètat de l'accumulateur sous *Démarrer - Paramètres - Système - Alimentation*.

Lorsque l'état de charge de l'accumulateur est au plus bas, une boîte de dialogue vous avertit en cours de fonctionnement. Dans ce cas, branchez immÈdiatement votre Pocket PC sur l'alimentation secteur.

Si vous ne branchez pas le Pocket PC immédiatement sur l'alimentation secteur après ces mises en garde, le Pocket PC se met hors tension de lui-même. Les données de la mémoire RAM sont conservées pour plusieurs heures

Si le Pocket PC n'est pas non plus branché sur l'alimentation secteur pendant ce laps de temps, toutes les données stockées dans la mémoire RAM (les documents, les programmes supplÈmentaires installÈs, les rÈglages personnels) sont perdues. Votre Pocket PC reprend en d'autres termes sa configuration d'usine.

### **Utiliser les possibilités d'économie d'énergie**

Vous pouvez économiser l'énergie de plusieurs manières et ainsi utiliser l'autonomie de l'accumulateur de manière optimale :

- Basculez le Pocket PC en mode Suspend si vous n'en avez pas besoin.
- Réduisez la vitesse du processeur.
- Désactivez l'éclairage de l'écran ou réduisez la luminosité.
- Désactivez le son, réduisez le volume ou n'autorisez les signaux sonores que pour certaines applications.

#### **Basculer Pocket PC en mode Suspend**

► SÈlectionnez sous *DÈmarrer - ParamËtres - SystËme - Alimentation* le nombre de minutes au terme desquelles le Pocket PC doit basculer en mode Suspend s'il n'est pas utilisé.

Les réglages voulus s'effectuent séparément pour l'utilisation sur accumulateur et l'utilisation sur secteur.

► Validez en appuyant sur *OK* (barre de navigation).

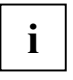

Appuyez sur la touche Suspend/Resume pour activer et désactiver le mode Suspend.

Le Pocket PC revient à l'endroit où vous avez interrompu votre travail.

#### **Désactiver l'éclairage écran**

Sélectionnez sous *Démarrer – Paramètres - Système – Eclairage de l'écran* le nombre de minutes au terme desquelles l'éclairage de l'écran en mode accumulateur doit être désactivé si le Pocket PC n'est pas utilisÈ.

Nous vous conseillons de limiter au maximum le laps de temps précédant une désactivation automatique.

► Validez en appuyant sur *OK* (barre de navigation).

#### **RÈduire la luminositÈ**

Diminuez sous *Démarrer - Paramètres - Système - Luminosité* la luminosité de l'écran.

Les réglages souhaités pour le fonctionnement en mode accumulateur et en mode secteur sont effectués séparément.

► Validez en appuyant sur *OK* (barre de navigation).

#### **DÈsactiver le son**

Appuyez sur le symbole du haut-parleur dans la barre de navigation.

Une fenêtre 'pop-up' s'affiche pour les réglages du volume.

- Utilisez le stylet pour activer la zone de sélection *Arrêt*.
- Appuyez n'importe où sur l'écran hors de la fenêtre pop-up'.

#### **RÈgler le volume**

► Appuyez sur le symbole du haut-parleur dans la barre de navigation.

Une fenêtre 'pop-up' s'affiche pour les réglages du volume.

- Utilisez le stylet pour régler le volume souhaité sur la barre de réglage.
- ► Appuyez n'importe où sur l'écran hors de la fenêtre ,pop-up'.

ou

- ► RÈglez sous *DÈmarrer ParamËtres PrivÈ Sons & avertissements* le volume souhaitÈ.
- ► Validez en appuyant sur *OK* (barre de navigation).

#### **Autoriser des sons pour certaines actions seulement**

► Appuyez sous *DÈmarrer - ParamËtres - PrivÈ* sur le symbole *Sons & avertissements*.

Vous trouverez sous le titre *Activer son pour* une liste d'actions assorties habituellement de signaux sonores. Vous pouvez choisir vous-même les applications ou fonctions auxquelles vous voulez affecter des sons.

► Validez en appuyant sur *OK* (barre de navigation).

# <span id="page-51-0"></span>**Adapter les menus**

Le menu Démarrer regroupe les programmes utilisés le plus souvent. Vous pouvez adapter le menu Démarrer à vos besoins.

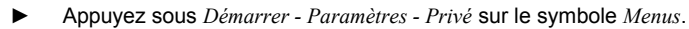

Vous voyez apparaître une liste de programmes/applications.

Pour supprimer des programmes dans le menu Démarrer, cliquez sur la case de contrôle du programme. La coche dans la case de contrôle disparaît.

Pour rajouter des programmes dans le menu Démarrer, cliquez sur la case de contrôle du programme souhaité. Une coche apparaît dans la case de contrôle.

► Validez en appuyant sur *OK* (barre de navigation).

Vous pouvez également créer un nouveau menu que vous pouvez appeler sur l'écran Aujourd'hui dans la barre de tâches.

- ► SÈlectionnez sous *DÈmarrer ParamËtres PrivÈ Menus* l'onglet *Menu ÇNouveau'*.
- Appuyez sur la case de contrôle de l'entrée *Activer* , nouveau' menu 'pop-up'.
- ► Sélectionnez dans la liste des applications celles qui doivent apparaître dans le nouveau menu.
- ► Validez en appuyant sur *OK* (barre de navigation).

## **Protection par mot de passe sous Pocket PC 2003**

Vous pouvez protéger votre Pocket PC contre tout accès non autorisé en définissant un mot de passe. Seules les personnes qui connaissent le mot de passe pourront ainsi accéder à vos donnÈes.

- ► Appuyez sous *DÈmarrer ParamËtres PrivÈ* sur le symbole *Mot de passe*.
- ► Sélectionnez le type de mot de passe que vous préférez :
	- Un mot de passe composé de quatre chiffres (mot de passe simple à 4 positions).
	- Un mot de passe composé de caractères alphanumériques (mot de passe alphanumérique complexe).

#### **Mot de passe de quatre chiffres**

- ► Entrez sur le pavé numérique la combinaison de chiffres souhaitée.
- ► Validez en appuyant sur *OK* (barre de navigation).

Une boîte de dialogue s'affiche.

► Validez avec *Oui*.

#### <span id="page-52-0"></span>**Mot de passe alphanumÈrique**

Le mot de passe doit compter au minimum 7 caractères et se composer de majuscules et de minuscules ainsi que de chiffres et de lettres.

- Tapez sur le clavier le mot de passe souhaité.
- ► Appuyez avec le stylet dans la zone de saisie suivante.
- Entrez une nouvelle fois le mot de passe pour le confirmer.
- ► Validez en appuyant sur *OK* (barre de navigation).

Une boîte de dialogue s'affiche.

► Validez avec *Oui*.

Le Pocket PC est à présent protégé par un mot de passe.

Mettez le Pocket PC hors tension en appuyant brièvement sur la touche Suspend/Resume.

A la prochaine mise sous tension, vous devrez d'abord entrer le mot de passe avant de voir apparaître l'écran Aujourd'hui ou le contenu dans lequel vous étiez occupé de travailler.

Si vous avez oublié votre mot de passe, vous pouvez redémarrer votre Pocket PC en rétablissant les réglages par défaut (voir la section "Rétablir les réglages par défaut du Pocket PC ").

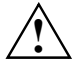

Pensez à effectuer régulièrement une sauvegarde de vos données en les synchronisant<br>
(voir le chapitre " Synchroniser les données avec ActiveSync ") ou en les enregistrant sur<br>
des cartes Memory Card appropriées (disposibl des cartes Memory Card appropriées (disponibles sous forme d'accessoires). Pour effectuer une sauvegarde complète du contenu de la mémoire RAM sur des cartes Memory Card, votre Pocket PC vous propose le programme *FSC Backup*.

# **Changer l'heure**

Lors du premier démarrage, vous avez entré le fuseau horaire de l'endroit où vous résidez et réglé ainsi l'horloge système.

Pour modifier l'heure, procédez comme suit :

► Appuyez sous *DÈmarrer - ParamËtres - SystËme* sur le symbole *Heure*.

Modifiez l'heure en déplaçant les aiguilles ou en entrant l'heure voulue.

► Validez en appuyant sur *OK* (barre de navigation).

Vous pouvez aussi activer une deuxième horloge, p. ex. dans un autre fuseau horaire. Vous connaissez ainsi à tout moment l'heure du jour de vos relations d'affaires ou l'heure dans votre pays de destination et dans votre pays d'origine.

# <span id="page-53-0"></span>**Utiliser les fonctions rÈveil**

La fonction réveil du Pocket PC n'est pas seulement pratique le matin mais elle peut s'avérer très utile pour vous rappeler d'importants rendez-vous. Faites-vous "réveiller" par le Pocket PC : si vous le souhaitez, votre Pocket PC vous rappellera les prochains rendez-vous par un signal sonore. Vous avez le choix entre un grand nombre de signaux sonores.

- ► SÈlectionnez sous *DÈmarrer ParamËtres SystËme Heure* l'onglet *Signal*.
- Appuyez dans la case de contrôle supérieure.
- Sélectionnez un ou plusieurs jours de la semaine.
- ► Appuyez sur l'heure.

Sélectionnez l'heure du réveil en déplaçant les aiguilles ou en entrant l'heure voulue.

- ► Validez en appuyant sur *OK* (barre de navigation).
- ► Appuyez sur le symbole de la cloche.

Vous pouvez maintenant choisir de quelle manière vous souhaitez être réveillé ou averti.

Si vous avez sélectionné l'option *Son*, vous pouvez choisir le signal voulu dans la liste à côté (menu Çdrop-down').

► Appuyez à côté du titre *Alarme1* sur la petite zone de commande fléchée vers le bas.

Le menu 'drop-down' s'affiche. Déplacez la barre de défilement pour voir tous les points de menu.

► Appuyez sur le signal souhaitÈ.

Le signal est lu.

► Validez en appuyant sur *OK* (barre de navigation).

Vous repassez dans l'onglet *Signal* où vous pouvez entrer un nom ou une description succincte pour la fonction réveil définie

- ► Appuyez avec le stylet sur le mot *Description*.
- Entrez sur le clavier un nom pour cette fonction réveil.
- ► Validez en appuyant sur *OK* (barre de navigation).

Procédez de la sorte pour entrer d'autres heures de réveil.

# <span id="page-54-0"></span>**Relier et connecter Pocket PC à d'autres pÈriphÈriques**

Le Pocket PC vous offre plusieurs possibilités d'échanger des données avec d'autres périphériques ou de travailler en réseau.

Vous avez déjà découvert la synchronisation de données via *ActiveSync* et le câble ActiveSync dans la section "Synchroniser les données avec ActiveSync". Vous pouvez brancher le câble ActiveSync fourni sur tous les PC ou notebooks disposant d'un port USB. Un câble ActiveSync est également disponible sous forme d'accessoire pour les appareils avec un port série.

Pour communiquer sans fil, vous disposez également du port infrarouge et de Bluetooth de même que, suivant le modèle, de Wireless LAN. Grâce à différentes cartes que vous pouvez acheter sous forme d'accessoire (carte LAN, carte W-LAN ou carte modem), vous pouvez connecter votre Pocket PC à des réseaux et établir une liaison avec Internet.

Vous trouverez dans ce chapitre des remarques sur le transfert de données sans fil

- via le port infrarouge
- via Bluetooth (selon le modèle)
- $-$  via Wireless LAN (selon le modèle)

Vous trouverez d'autres informations sur l'utilisation des cartes LAN, W-LAN ou modem dans la documentation de la carte correspondante.

## **Consignes de sécurité pour l'utilisation des composants radio**

- Désactivez les composants radio lorsque vous êtes dans un hôpital ou à proximité d'un système médical électronique car les ondes radio émises par les composants radio peuvent perturber le fonctionnement des appareils mÈdicaux.
- N'emportez pas le Pocket PC dans une salle d'opération si son composant radio est activé car les ondes radio émises par les composants radio peuvent perturber le fonctionnement des appareils médicaux.
- Si vous n'avez pas désactivé le module radio, n'approchez pas votre Pocket PC à moins de 20 cm d'un stimulateur cardiaque car les ondes radio peuvent perturber le bon fonctionnement du stimulateur cardiaque.
- Les ondes radio transmises par le composant radio peuvent provoquer un bourdonnement désagréable dans les appareils auditifs.
- Désactivez le composant radio hors tension lorsque vous volez en avion ou conduisez une voiture.
- Si vous n'avez pas désactivé le module radio, évitez le contact de Pocket PC avec des gaz inflammables ou un environnement présentant un risque d'explosion (p. ex. des stationsservice) car l'émission des ondes radio peut provoquer une explosion ou un incendie.

<span id="page-55-0"></span>L'entreprise Fujitsu Siemens Computers GmbH n'est pas responsable des parasites radio ou TV provoqués par des modifications non autorisées apportées à cet appareil. Fujitsu Siemens n'assume par ailleurs aucune responsabilité pour le remplacement ou l'échange de câbles de raccordement et d'appareils qui n'ont pas été déclarés par Fujitsu Siemens Computers GmbH. L'utilisateur est seul responsable de la résolution des pannes causées par une modification non autorisée de ce type et du remplacement ou de l'échange des appareils.

# **Transfert de donnÈes sans fil via port infrarouge**

Le port infrarouge (IrDA) permet de réaliser un transfert de données série sans fil avec un débit de max. 4 Mbits/s. En règle générale, il est recommandé d'utiliser le mode Fast Infrared pour le transfert le plus rapide possible puisque ce mode de transfert fonctionne à une vitesse de 4 Mbits. Si vous deviez cependant rencontrer des difficultés lors d'un transfert de données avec des appareils plus lents, basculez alors en mode Slow Infrared (115 Kbits).

Pour le transfert de données, vous devez aligner le port infrarouge de votre Pocket PC sur le port infrarouge de l'appareil partenaire. La distance qui sépare les appareils ne peut pas dépasser 1 m. L'interface infrarouge de l'un doit se trouver dans la zone de réception (horizontalement env. 30 ° et verticalement env. 15 °) de l'interface infrarouge de l'autre.

# **Communication sans fil avec Bluetooth (en option)**

Grâce à votre Pocket PC et à son module Bluetooth™ intégré, vous pouvez communiquer sans fil avec d'autres périphériques Bluetooth, p. ex. un autre Pocket PC, un notebook ou un téléphone portable.

Votre Pocket PC et son module Bluetooth intégré est un appareil de Power Class 2, ce qui signifie qu'il a une portée max. de 10 mètres. La portée des voies de communication diminue en fonction de l'environnement dans lequel se trouve l'utilisateur (p. ex. murs ou meubles), la structure du bâtiment et la Power Class de l'autre partenaire.

Bluetooth supporte de nombreuses fonctions *(services*), p. ex. l'accès à Internet ainsi que l'envoi et la réception de données et d'e-mails, le tout sans fil.

Vous apprendrez dans les chapitres suivants à faire fonctionner Bluetooth.

Vous apprendrez à utiliser le logiciel correspondant dans le fichier d'aide consacré au logiciel sur votre Pocket PC.

### <span id="page-56-0"></span>**SÈlectionner un emplacement pour utiliser Bluetooth**

- Nous recommandons d'utiliser le Pocket PC et son module BLUETOOTH dans un environnement approprié. Les autres périphériques Bluetooth avec lesquels vous souhaitez communiquer doivent se situer à une distance de 10 m max.
- N'installez pas d'autre périphérique distant au-delà de la distance recommandée Respectez pour ce faire la Power Class du périphérique distant. Vous trouverez des informations plus précises à ce propos dans l'instruction d'utilisation du périphérique distant.
- Utilisez le Pocket PC avec Bluetooth à 2 m de distance minimum d'autres systèmes électriques ou électroniques. Si vous devez utiliser le Pocket PC à proximité d'un four à microondes, maintenez une distance de 3 m minimum par rapport au four à micro-ondes car la réception est sensible aux parasites émis par les micro-ondes.
- Si des problèmes devaient survenir pendant la communication avec Bluetooth en raison de la trop grande proximité de postes radio, posez le Pocket PC à un autre endroit.

### **Activer et dÈsactiver Bluetooth**

Vous pouvez activer et désactiver Bluetooth à votre guise. Vous pouvez ainsi utiliser votre Pocket PC là où des modules radio comme Bluetooth ne peuvent être activés tels que les hôpitaux et les avions (lisez également à ce propos les consignes de sécurité du manuel "Sécuritén et Ergonomie"). Dans ces endroits, désactivez Bluetooth. La liaison Bluetooth est alors interrompue.

Appuyez sur le symbole Bluetooth de l'écran Aujourd'hui (le symbole Bluetooth apparaît à droite sur la barre du bas).

Vous pouvez ici activer et désactiver le module Bluetooth.

# **Liaison sans fil via Wireless LAN (en option)**

Si votre Pocket PC est équipé d'un composant Wireless LAN intégré, vous trouverez plus d'informations à ce sujet dans le fichier d'aide sur votre Pocket PC.

De la même manière que Bluetooth, vous pouvez activer ou désactiver le composant Wireless LAN intégré à votre quise.

► Appuyez sous *DÈmarrer - ParamËtres - SystËme* sur le symbole *WLAN Power*.

Vous pouvez ici activer et désactiver le module Wireless LAN.

# <span id="page-58-0"></span>Analyse des problèmes et conseils

En présence d'une panne sur votre Pocket PC, essayez de la corriger en appliquant les mesures énumérées dans ce chapitre. Si vous n'êtes pas en mesure de réparer la panne, procédez de la facon suivante :

- Notez les opérations exécutées et l'état dans lequel se trouvait l'appareil au moment de ь l'apparition de la panne. Notez également le message d'erreur éventuellement affiché.
- Mettez le Pocket PC hors tension
- Prenez contact avec votre revendeur ou notre Hotline/groupe d'assistance (Help Desk).

### Installation de nouveaux logiciels

Vous trouverez des consignes sur l'installation d'autres programmes dans le fichier d'aide consacré à ActiveSync que vous pourrez consulter sur votre notebook/PC après l'installation d'ActiveSync.

L'installation de programmes ou de programmes de gestion (pilotes) sont susceptibles d'écraser ou de modifier d'importants fichiers. Pour pouvoir accéder aux fichiers originaux après une installation problématique, nous vous conseillons de réaliser une copie de sauvegarde avant l'installation (voir les sections "Synchroniser les données avec ActiveSync" et "Sauvegarder des données avec FSC Backup").

### L'heure ou la date du Pocket PC sont incorrectes

Appuyez sous Démarrer - Paramètres - Système sur le symbole Heure.

Modifiez l'heure en déplacant les aiguilles ou en entrant l'heure voulue.

- Validez en appuyant sur  $OK$  (barre de navigation).  $\ddot{}$
- $011$
- Connectez votre Pocket PC à l'aide d'ActiveSync à votre PC/notebook
- Synchronisez les données entre le Pocket PC et le PC/notebook. L'heure et la date sont également synchronisées.

### L'écran du Pocket PC reste sombre

#### L'éclairage écran est désactivé

Appuyez sur la touche Suspend/Resume pendant plus de 1 seconde.

### <span id="page-59-0"></span>L'affichage à l'écran du Pocket PC est difficilement lisible

#### **Eblouissement par réflexion**

► Orientez le Pocket PC jusqu'à ce que vous puissiez voir à nouveau l'affichage à l'écran.

### **Le Pocket PC se met hors tension**

#### **Lorsque vous l'utilisez trop longtemps sur son accumulateur, le Pocket PC bascule en mode Suspend lorsque la charge de l'accumulateur est trop faible.**

- ► Branchez l'adaptateur d'alimentation PSC11R-050 pour charger l'accumulateur.
- ► Appuyez sur la touche Suspend/Resume.

### Après la mise sous tension, le Pocket PC ne démarre pas

Si le Pocket PC ne démarre pas après la mise sous tension, les causes peuvent être les suivantes :

#### **L'accumulateur est vide**

- Chargez l'accumulateur.
- ► Branchez l'adaptateur d'alimentation PSC11R-050 sur le berceau équipé du Pocket PC.
- Vérifiez si l'adaptateur d'alimentation PSC11R-050 est correctement connecté au berceau.
- Vérifiez si le câble secteur est correctement raccordé à l'adaptateur d'alimentation et à la prise de courant. Le voyant de l'adaptateur d'alimentation doit s'allumer.

L'accumulateur est chargé. Le voyant Marche clignote en orange.

#### L'adaptateur d'alimentation PSC11R-050 est mal connecté

- ► Mettez le Pocket PC hors tension.
- ► Vérifiez si l'adaptateur d'alimentation PSC11R-050 est correctement connecté au Pocket PC et à la prise de courant.
- ► Remettez ensuite le Pocket PC sous tension.

### <span id="page-60-0"></span>**Le Pocket PC ne fonctionne plus**

Si le Pocket PC s'arrête de fonctionner, les causes peuvent être les suivantes :

#### **L'erreur est imputable au programme d'application**

Redémarrez le Pocket PC (voir la section "Mise hors et sous tension avec un 'soft reset' (démarrage à chaud)").

 $\Omega$ 

Si le redémarrage ne donne aucun résultat, rétablissez les réglages par défaut du Pocket PC (voir la section "Rétablir les réglages par défaut du Pocket PC").

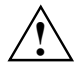

**!** Si vous rÈtabilssez le Pocket PC dans sa configuration usine, vous perdez vos donnÈes !

Pensez à effectuer régulièrement une sauvegarde de vos données en les synchronisant (voir le chapitre " Synchroniser les données avec ActiveSync ") ou en les enregistrant sur des cartes Memory Card appropriÈes (disponibles sous forme d'accessoires). Pour effectuer une sauvegarde complète du contenu de la mémoire RAM sur des cartes Memory Card, votre Pocket PC vous propose le programme *FSC Backup*.

#### **L'accumulateur est vide**

► Raccordez l'adaptateur d'alimentation PSC11R-050 au Pocket PC pour recharger l'accumulateur.

Ou

► Raccordez l'adaptateur d'alimentation PSC11R-050 au berceau et placez le Pocket PC dans le berceau pour recharger l'accumulateur.

### L'accumulateur se décharge trop rapidement

#### **L'accumulateur est soit trop chaud, soit trop froid.**

Ramenez le Pocket PC à une température de fonctionnement normale.

Si l'autonomie en mode accumulateur est extrêmement courte, cela signifie que l'accumulateur est probablement trop vieux et qu'il doit Ítre remplacÈ. Pour obtenir un nouvel accumulateur pour votre Pocket PC, adressez-vous à votre revendeur.

### La touche Suspend/Resume ne réagit pas comme prévu

#### **Vous avez appuyÈ trop longtemps sur la touche Suspend/Resume pour mettre le Pocket PC sous ou hors tension.**

Appuyez brièvement sur la touche Suspend/Resume jusqu'à ce que le Pocket PC se mette sous ou hors tension.

### <span id="page-61-0"></span>**Pas de son ou volume très faible**

#### Vérifiez si le volume est correctement réglé.

► Appuyez sur le symbole du haut-parleur dans la barre de navigation.

Une fenêtre 'pop-up' s'affiche pour les réglages du volume.

► Activez la case d'option pour *Marche* avec le stylet.

ou

Utilisez le stylet pour régler le volume souhaité sur la barre de réglage.

ou

- ► RÈglez sous *DÈmarrer ParamËtres PrivÈ Sons & avertissements* le volume souhaitÈ.
- ► Validez en appuyant sur *OK* (barre de navigation).

### **Contacter notre Hotline/groupe d'assistance (Help Desk)**

Si vous n'arrivez pas à résoudre un problème en particulier, prenez contact avec notre Hotline/groupe d'assistance (Help Desk). Vous trouverez d'autres informations dans les manuels "Safety and Ergonomics" (Sécurité et ergonomie) et "Warranty" (Garantie). Avant d'appeler, veuillez préparer les informations ci-dessous et les tenir à portée de la main :

- Le nom du modèle et le numéro de série du Pocket PC. Le numéro de série est indiqué sur l'étiquette apposée face arrière du Pocket PC.
- Vos notes et les messages qui sont apparus à l'écran ainsi que des indications sur les signaux acoustiques.
- Toutes les modifications matérielles ou logicielles effectuées après réception du Pocket PC.
- Votre configuration système et tous les périphériques qui sont connectés à votre système (par exemple sur le clavier).
- Votre contrat d'achat.

# <span id="page-62-0"></span>Caractéristiques techniques

# **Pocket PC**

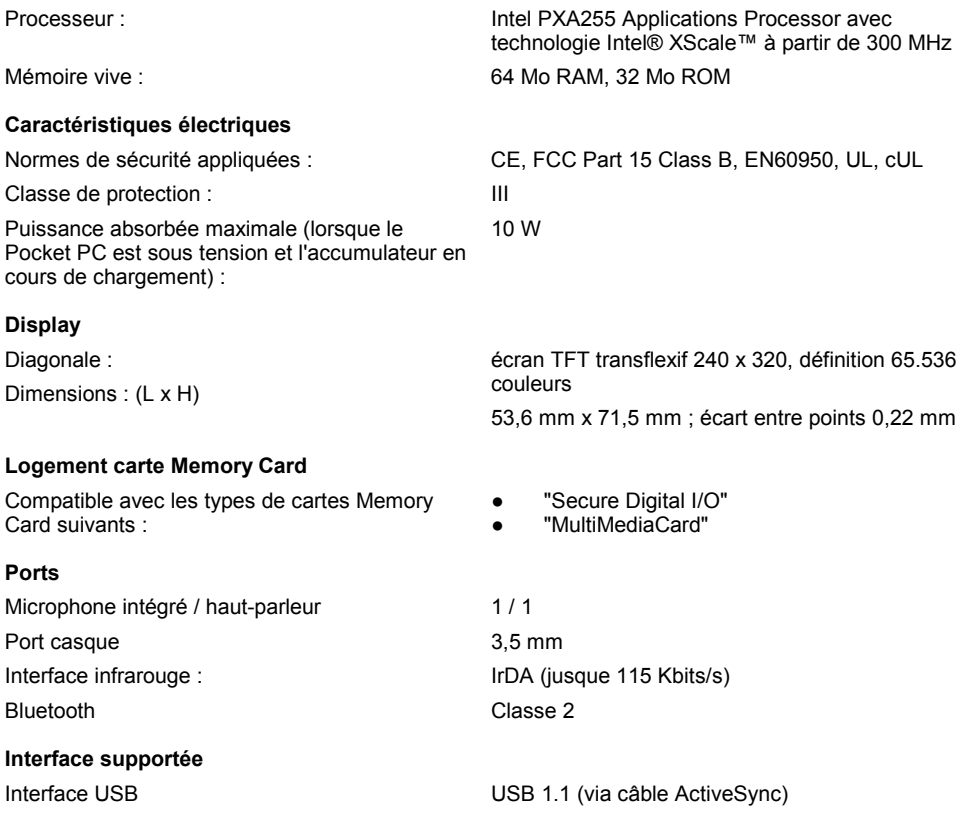

#### <span id="page-63-0"></span>**Conditions d'environnement**

Classe climatique 3K2, 2K2 DIN IEC 721 EN 60721

Température :

- Fonctionnement (3K2) :
- Transport (2K2) :

#### **Dimensions**

Largeur /profondeur /hauteur : 113,1 mm/70,6 mm/14,1 mm Poids : env. 125 g

# Classe du boîtier 7M2 DIN IEC 721 EN 60721

5 °C .... 40 °C -25 °C .... 60 °C

# **Accumulateur**

 CapacitÈ nominale : 1100 mAh Temps de chargement (hors tension) : Max. 4 heures Temps de fonctionnement : jusque 10 heures

jusque 350 heures en mode veille (stand-by)

# **Adaptateur d'alimentation PSC11R-050**

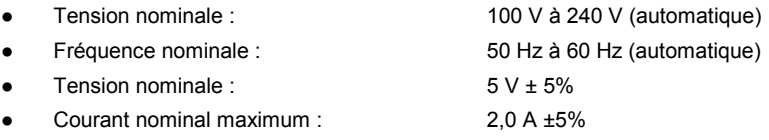

# <span id="page-64-0"></span>**Index**

### **A**

Accumulateur capacitÈ 6 caractéristiques techniques 56 charger 25 charger avec l'adaptateur d'alimentation PSC11R-050 25 monter 12 se décharge 53 stocker 6 ActiveSync, installer 14 Adaptateur díalimentation PSC11R-050 caractéristiques techniques 56 connecter 13 raccorder au Pocket PC avec un adaptateur 25, 27 Adapter les menus 44 Analyse des problèmes 51 Apercu, matériel 10

### **B**

Berceau, utiliser 33 Bluetooth 48 activer 49 désactiver 49

### **C**

Caractéristiques techniques 55 accumulateur 56 adaptateur d'alimentation PSC11R-050 56 Pocket PC 55 Carte d'extension, utiliser 23 Carte Memory Card insérer 23 retirer 24 Charger la pile de secours 51 Conseils 51 Consignes de sécurité 4 Consignes de sécurité pour l'utilisation des composants radio 47

### **D**

Date inexacte 51 Date, inexacte 51 Délai de mise hors tension 17 Démarrage à chaud 18 Description des signes 3

### **E**

Eclairage écran 43 activer 21 Economie d'énergie 5 Ecran affichage difficilement lisible 52 clair 52 éblouissement par réflexion 52 mauvais affichage 52 ne s'éclaire pas 51 nettoyer 6 Ecran Aujourd'hui 16 Ecran sombre 51 Ecran tactile, régler 16 Eléments de commande standard 20 Elimination 5 Enregistrement, touche enregistrement 22

### **F**

Fonctions réveil 46 FSC Backup 31 FSC SpeedMenu 35 menu Main 36 menu 'Quick' 36 modifier 38 structure du programme 36 stylet 35 touche de navigation 35 trucs et tuyaux 40 utiliser 35

### **H**

Haut-parleur 10 **Heure** changer 45 inexacte 51 Heure d'été/d'hiver 51 Hotline/HelpDesk 54

#### **I**

Interface infrarouge 10, 48

### **L**

Liaison ActiveSync, établir 15 Liste, logiciels 7 Logement pour carte Memory Card 10 Logiciel, nouvelle installation 51 Logiciels, liste 7

#### **M**

Marquage CE 5 Matériel reset 19 Matériel, aperçu 10 Microphone 10, 22 Mise en marche, premier démarrage 16 Mise en service accumulateur monter 12 connecter líadaptateur díalimentation PSC11R-050 13 Ècran Aujourd'hui 16 Ècran tactile 16 utilisation élémentaire 16 Mode Suspend 17

#### **N**

Nettoyer 6 Nouveau logiciel, installation 51

#### **O**

Optimiser líautonomie de l'accumulateur 28 Optimiser la gestion de l'énergie 41

#### **P**

Panne, résoudre 51 Pas de son 54 Pocket PC avant de partir en voyage 29 configurer 41 connecter 47 mettre sous tension 16, 17 ne démarre pas 52 ne fonctionne pas 53 nettoyer 6 relier à d'autres périphériques 47 s'éteint 52 transporter 29 utilisation d'une seule main 35 utiliser 9 Port ActiveSync 10 Port, écouteurs 10 Possibilités d'économie d'énergie 42 Premier démarrage 16 Première mise en service 11 Protection par mot de passe sous Pocket PC 2003 44

#### **R**

Raccorder le Pocket PC au PC/notebook 30 Recyclage 5

**Remarques** économie d'énergie 5 Èlimination 5 marquage CE 5 nettoyage 6 sécurité<sub>4</sub> Résoudre, panne 51

#### **S**

Sauvegarder des données 31 Soft reset 18 Soft reset, orifice 10 Son autoriser sélectivement 43 désactiver 43 Stockage, accumulateur 6 Stylet 10 sortir 16 utiliser 20 Surveiller l'état de charge de l'accumulateur 42 Symboles 3 Synchronisation de données 30

### **T**

Touche Agenda 10 Touche Aujourd'hui 10 Touche Contacts 10 Touche díapplication touche Agenda 10 touche Aujourd'hui 10 touche Contacts 10 touche FSC Speed 10 Touche de navigation 10 utiliser 20 Touche FSC Speed 10 Touche Suspend/Resume 10 activer 17 désactiver 17 ne réagit pas 53 Touches applicatives, utiliser 21 Touches d'application activer<sup>1</sup>8 Transfert de données Bluetooth 48 infrarouge 48 Wireless LAN 49 Transfert de données sans fil 48, 49 Transport 29

#### **U**

Utilisation, élémentaire 16 Utiliser le berceau pour la synchronisation de donnÈes 34

### **V**

Volume 43 Volume, minimum 54 Voyage, PocketPC 29 Voyant marche 10 Voyant radio 10

**W** Wireless LAN 49